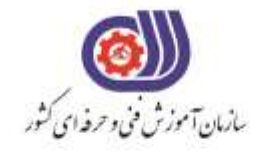

معاونت پزوهش، برنامهریزی و سنجش مهارت دفتر سنجش مهارت و صلاحیت حرفهای

مردي اسلامی ايران<br>جسوری اسلامی ايران

وزارت تعاون، کار ورفاه احتامی

**آزمون دانشی**(آنلاین-کتبیکاغذی)

## خدمات

## گروه: فناوري اطلاعات

نام استاندارد: کاربر گرافیک رایانه ای با Corel Darw کد استاندارد: ۷۳۲۱۲۰۵۳۰۱۱۰۰۰۱

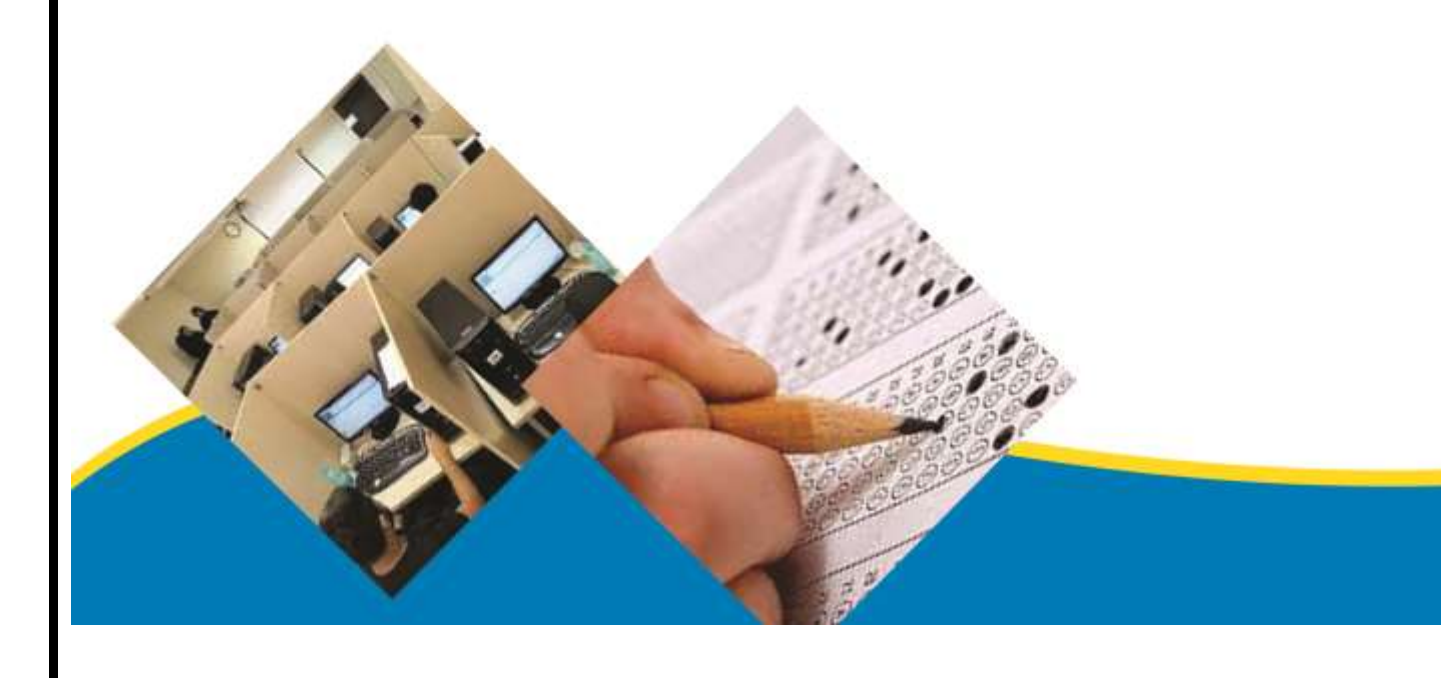

```
-1نرم افزار CorelDraw جزء کدام دسته از نرم افزارها می باشد ؟
                                                                                    الف- برداری
                                                                                    ب- پیکسلی
                                                                                   ج- سه بعدی
                                                                                   د- بیت مپی
                               -2براي ايجاد تغييرات در تنظيمات نرم افزار کدام گزينه مناسب است ؟
                                                                     Window/Dockers -الف
                                                                           Tools/option -ب
                                                                            View/Rulers -zOption/Document -د
     -3با انتخاب گزينه orientation page Switch از منوي Layout چه عملی انجام می شود ؟
                                                           الف- بین صفحات طراحی حركت می كنیم
                                               ب- صفحه طراحی قبل از صفحه بیان شده ، ايجاد می شود
                                                   ج- به صفحه طراحی بعد از صفحه بیان شده می رويم
                                       د- صفحه طراحی از حالت عمودی به افقی و برعکس تبديل می شود
-4نرم افزار کورل دراو يک نرم افزار ........ است و فرمت اصلی ذخيره سازي فايل ها درآن بصورت ........است.
                                                                             الف- برداری- CDR
                                                                           ب- نقشه بیتی -CDR
                                                                               ج- برداری CPT-
                                                                            د- نقشه بیتی -CPT
                                          -5مد رنگی پيش فرض نرم افزار CorelDraw چيست ؟
                                                                                    الف- LAB
                                                                                     ب- RGB
                                                                                    CMYK-zد- HSB
                                       -6براي انتخاب اشياي غير مجاور از کليد .... استفاده می شود؟
                                                                                    الف- shift
                                                                                      ب- Ctrl
                                                                                      tab -zد- alt
                                  -7کدام سيستم عامل براي نرم افزار CorelDrawمناسب است؟
                                                                                  الف- لینوكس
                                                                                 ب- سرور2012
                                                                                   ج- مکینتاش
                                                                                      د- ويندوز
                                       -8نرم افزارCorelDraw چه مقدار حافظه RAM نياز دارد؟
                                                                                  الف- MB256
                                                                                      ب- GB1
                                                                                   \triangle\Gamma M B - \epsilon\Delta N = -\Delta
```

```
-9براي ايجاد تغييرات در صفحه طراحی از کدام نوار استفاده می شود؟
                                                                      Property bar -الف
                                                                           Menu bar -ب
                                                                       Standard bar -zStatus bar -د
                         -10در CorelDRAW براي مشاهده سندها از کدام منو استفاده می شود؟
                                                                               الف- View
                                                                            ب- Window
                                                                                 ج- File
                                                                              د- Layout
          -11براي نمايش صفحه طراحی به شکل افقی از کدام گزينه در نوار ويژگی ها استفاده می شود؟
                                                                              الف- Units
                                                                         ب- Landscape
                                                                             Portrait -zPaper Type -د
                                   -12کدام يک از گزينه هاي زير پسوند مناسب براي چاپ است؟
                                                                                الف- cdx
                                                                                 ب- jpg
                                                                                  tiff -\varepsilonد- gif
                -13در پالت Transformations کدام گزينه براي تغيير مکان اشيا به کار می رود؟
                                                                             الف- Rotate
                                                                                 ب- Size
                                                                               Scale -zد- Position
-14در پالتTransformations در زمان تغيير مقياس، اگر گزينه Proportional-Non از حالت 
                                             انتخاب خارج باشد، تغيير مقياس چگونه خواهد بود؟
                                                                             الف- نامتناسب
                                                                               ب- متناسب
                                                                      ج- شئ بزرگتر می شود
                                                                      د- شئ كوچکتر می شود
        -15اين ابزار مهم ترين و کاربردي ترين ابزار رسم خط در مجموعه ابزار ترسيم خطوط می باشد ؟
                                                                             الف- Bezier
                                                                                 ب- Pen
                                                                               Spline -zد- Shape
                                            -16ترسيم خط شکسته با کدام ابزار راحت تر است ؟
                                                                          الف- Freehand
                                                                         ب- Dimension
                                                                               Bezier -z
```

```
د- Connector
                                    -17با کدام ابزار می توانيم خطوطی با جلوه هاي هنري رسم کنيم ؟
                                                                                 الف- Preset
                                                                          Artistic Media -ب
                                                                             Shape Tool -ج
                                                                                   د- Brush
                         -18با کدام ابزار می توان روي نقاط اضافی مسير کليک کرد و آن را حذف نمود؟
                                                                            الف- Calligraphy
                                                                               ب- Pressure
                                                                                     Edit -zد- Pen
                                    -19براي ارتباط دو کادر يا دو شکل از کدام ابزار استفاده می کنيم؟
                                                                                 الفBezier -
                                                                                     ب- Pen
                                                                               ج- Freehand
                                                                              د- Connector
                                  -20با کدام ابزار می توانيد به سرعت يک کمان به دلخواه رسم کنيد؟
                                                                              Line Tool -الف
                                                                          Point-Curve-3 -ب
                                                                              Connector -zShape Tool -د
                                                -21اين ابزار يکی از ساده ترين ابزارهاي رسم است؟
                                                                                   الف- Crop
                                                                 Rectangle and square -ب
                                                                                pick tool -\inftyد- Knife
                                                         -22ابزار Tool Pick چه کاربردي دارد؟
                                                                              الف -سه نقطه ای
                                                                                  ب -استاندارد
                                                                                    ج -ويژگی
                                                                                    د -انتخاب
                                      23-براي رسم چند ضلعی ها از کدام گزينه استفاده می شود؟
                                                                                  الف -تركیبی
                                                                                 ب-Polygon
                                                                                     Star-zpoint curve 3 -د
-24کدام گزينه امکان رسم توسط ماوس به صورت دستی را می دهد و بصورت خودکار آن به نزديکترين شکل 
                                                                       هندسی تبديل می کند ؟
                                                                                  الف- Spiral
                                                                        Smart Drawing -ب
```
Graph Paper  $-\tau$ Smart Fill -د **-25براي رسم ستاره از کدام ابزار استفاده می شود؟** الف- Star ب- Square Rectangle  $-z$ Line Tool -د **-26اين ابزار در مجموعه ابزارهاي ترسيم خط و براي رسم دستی و آزاد خطوط است؟** Free hand -الف ب- Twirl Repel  $-z$ د- Crop **-27با چه ابزاري می توان به سرعت يک شکل شطرنجی به شکل مربع يا مستطيل رسم کنيد؟** Pick Tool -الف Graph Paper -ب Star $-z$ د- Pen **-28با ابزار Spiral در کورل چه نوع ترسيمی می توان انجام داد؟** الف- چند ضلعی ب- دايره ج- ستاره د- مارپیچ **-29با استفاده از کدام ابزار می توانيد ترکيبی از خطوط دست آزاد و خطوط صاف را رسم کنيد؟** الف- Polyline ب- pen calligraphy  $-z$ د- Bezier **-30ابزار ويرايش مسير، tool shape چه کاربردي دارد؟** الف- می توان دو گره را از هم جدا كرد مانند گره شروع و پايان يک مسیر باز را به هم متصل می كند ب- امکان تبديل يک خط صاف و منحنی و برعکس را به شما می دهد ج- وظیفه اضافه كردن و حذف گره ها و تبديل يک مسیر راست به منحنی و برعکس دارد د- با كلیک روی اين دكمه در نوار ويژگی ها ترتیب گره ها از شروع به پايان معکوس شده و نقطه شروع مسیر به نقاط پايانی و برعکس تبديل می شود **-31با انتخاب اين گزينه کادري باز می شود و قبل از وارد کردن تصوير می توانيد تصوير انتخاب شده را به دلخواه برش دهيد.** Full image -الف ب- crop knife  $-z$ د- Resample **-32با کدام ابزار قسمت بيرونی شی را دندانه دار کرد؟**

Roughen brush -الف Shape tool -ب Nib shape  $-z$ Line caps -د **-33ابزار Smudge چه عملی را روي يک شی انجام می دهد؟** الف- خطوط اطراف شی حذف می كند ب- خطوط اطراف شی را تغییر شکل می دهد ج- شی را به نزديکترين شکل هندسی تبديل می كند د- خطوط اطراف شی را دندانه دار می كند **-34کدام گزينه براي ابزارtransform free صحيح می باشد؟** الف- برای نمايش خطوط شطرنجی به شکل خط های ممتد استفاده می شود ب- خطوط شطرنجی را به صورت نقطه چین نمايش می دهد ج- با استفاده از اين ابزار می توانید يک مسیر باز را به يک مسیر بسته تبديل كنید د- با اين ابزار می توانید به طور آزاد يک شکل را تغییر دهید و يک شی انتخابی را آزادانه بچرخانید و يا تغییر اندازه دهید **-35توسط اين ابزار می توانيد خطوط و اطراف يک شی يا خطوط رسم شده توسط ابزار هاي رسم خط را پاک کنيد و اين ابزار فقط خطوط را از بين می برد؟** الف- freehand Artistic media tool -ب Vitual segment delete  $-\tau$ د- smear **-36براي برش اشيا از کدام ابزار استفاده می شود؟** الف- delete ب- crop knife  $-\tau$ Pen tool -د **-37اين نوار که در پايين نرم افزار قرار دارد که اطالعات درباره رنگ انتخاب شده، موقعيت شی در صفحه طراحی و ... را نمايش می دهد؟** الف- نوار منو ب- نوار وضعیت ج- نوار آدرس د- نوار عنوان **-38براي چرخش اشيا از کدام گزينه منويtransformation>Arrange استفاده می کنيم؟** الف- Skew ب- Rotate Size  $-z$ د- Scale **-39براي انتخاب کليه اشيا موجود در صفحه از کدام روش زير استفاده می گردد؟** الف- دابل كلیک روی ابزار pick ب- دابل كلیک روی ابزار move ج- دابل كلیک روی نوار property

```
د- كلیک روی ابزارmove
                                         -40براي کشيدگی اشيا از کدام گزينه استفاده می کنيم؟
                                                                                 الف- Size
                                                                               ب- Rotate
                                                                                 ج- Skew
                                                                                 د- Scale
-41اگر بخواهيم شکل بااليی را همراه با قسمت هاي مشترک شکل پايينی حذف کنيم از کدام دستور زير 
                                                                          استفاده می کنيم؟
                                                                           الف- Intersect
                                                                  Back minus front -ب
                                                                         …In front of -\tauد- Trim
                         -42کدام يک از جفت دستورهاي زير مربوط به مجموعه order می باشد؟
                                                                    Behind-to front -الف
                                                                       Rotate-mirror -ب
                                                                      To back-center -zRight-rotate -د
                                -43کدام گزينه شی انتخاب شده را پشت اشيا ديگر قرار می دهد؟
                                                                            To front -الف
                                                                             To back -ب
                                                                           In front of -\tauد- Rotate
                                           -44کليد ميانبر يک سند جديد کدام گزينه می باشد؟
                                                                       Shift+ctrl+N -الف
                                                                               Ctrl+N -ب
                                                                                Alt+N-zShift+N -د
                                               -45کدام يک از گزينه هاي زير صحيح نمی باشد؟
                                   الف- برای رسم مارپیچ دايره ای هنگام رسم بايد كليدctrlرا نگه داشت
                                      ب- تعداد مارپیچ های مارپیچ را از پیش از رسم آن بايد تعیین كرد
                                    ج- برای انتخاب ابزار كاغذ شطرنجی می توان از كلید Dاستفاده كرد
                            د- پس از ترسیم كاغذ شطرنجی می توان تعداد سطر ها و ستون ها را تغییر داد
                                   -46بهترين حالت نمايش براي صفحه طراحی کدام گزينه است؟
                                                                          الف- Enhanced
                                                                                 ب- Draft
                                                                               Normal -zد- Wireframe
                   -47خطوط راهنما در حالت انتخاب به طور پيش فرض به چه رنگی ظاهر می شود؟
                                                                                   الف- آبی
                                                                                   ب- قرمز
```

```
ج- سبز
                                                                                       د- بنفش
                          -48کدام ابزار براي اندازه گيري اشيا و ثبت اندازه در کنار شی استفاده می شود؟
                                                                                    الفRuler -
                                                                    Dimension Line Tool -ب
                                                                              Shape Tool -\piCurve to line -د
                                             -49نتيجه فرمان Duplicate/Edit کدام گزينه است؟
                                                                   الف- ايجاد قرينه از شیء ايجاد شده
                                                                       ب- كپی از شیء انتخاب شده
                                                                        ج- حذف شیء انتخاب شده
                                                                        د- ويرايش شیء انتخاب شده
                          -50براي تغيير فاصله شیء کپی شده، در نوار ويژگی ها کدام گزينه صحيح است؟
                                                                        Nudge Distance -الف
                                                                           Drawing Units -ب
                                                                      Duplicate Distance -\tauObject Distance -د
-51می خواهيم از شیء ايجاد شده، يک نمونه ايجاد کنيم بطوري که تغييرات اعمال شده برروي آن ، به اين شیء 
                                                           نيز اعمال شود؛ کدام گزينه صحيح است؟
                                                                               الف- Duplicate
                                                                                   ب- Repeat
                                                                            Paste Special -ج
                                                                                     د- Clone
                  -52براي تغيير اندازه اشياء در پالتTransformation کدام گزينه به کار می رود؟
                                                                                    الف- Scale
                                                                                      ب- size
                                                                                    Rotate -zد- position
                                -53کدام فرمان، جهت فصل مشترک گرفتن از موضوعات به کار می رود؟
                                                                                الف- Intersect
                                                                                     ب- Weld
                                                                                      Trim -zد- Subtract
         -54کدام گزينه از پالت Transformation براي قرينه سازي موضوعات )شیء( به کار می رود؟
                                                                                    الفScale -
                                                                                    ب- Mirror
                                                                                     ج- skew
                                                                                      د- Italic
 -55می خواهيم يک شیء را به اندازه چند درصد کوچک يا بزرگ کنيم؛ يا به اصطالح تغيير مقياس دهيم، کدام 
                                                                             گزينه صحيح است؟
```
الف- Zoom ب- Scale Skew  $-z$ د- Angle **-56از فرمان .................. براي گروه بندي کردن اشياء استفاده می شود.** الف- Mach ب- Ungroup Group  $-\varepsilon$ د- Lock **-57کدام گزينه عملکرد فرمان Trim می باشد؟** الف- عملیات جوش دادن ب- عملیات تركیب ج- عملیات فصل مشترک د- عملیات برش دادن **-58کدام گزينه براي ويرايش و تبديل اشکالی مانند دايره و مستطيل به منحنی صحيح است؟** Convert to curve فرمان -الف Convert to path فرمان -ب Convert to shape فرمان -ج Convert to line فرمان -د **-59با استفاده از اين فرمان، دو يا چند شیء انتخاب شده ترکيب و يک شیء واحد را ايجاد می کنند.** الف- Union ب- Combine Weld  $-z$ د- Intersect **-60فرمان ................. براي جداسازي يک شیء واحد که ترکيبی از چند شیء است و از طريق فرمان Ungroup از هم جدا نمی شوند؛ به کار می رود.** الف- Intersect Break Apart -ب Trim  $-z$ د- Weld **-61براي کنترل دقيق اشياء و تراز کردن آن ها در صفحه طراحی از ............. استفاده می شود.** Arrange And Distribute -الف Align And Distribute -ب ج- Align د- Arrange **-62براي جابه جايی و تغيير ترتيب قرارگيري اشياء طراحی شده، از چه فرمانی استفاده می شود؟** الف- Arrange ب- Align Alignment  $-z$ د- Order

```
-63کدام يک از گزينه هاي زير باعث ادغام کردن و يا جوش دادن دو موضوع به يکديگر می شود؟
                                                                              الف- Intersect
                                                                                  ب- Merge
                                                                                   Weld -zد- Trim
 -64در ترتيب قرارگيري اشياء طراحی شده، کدام گزينه سبب قرار گرفتن شیء رسم شده بر روي موضوعات 
                                                                       انتخاب شده خواهد شد؟
                                                                              To Front -الف
                                                                                ب- Backone
                                                                               Infront of -zTo Back -د
                             -65کليد ترکيبی D+Ctrl معادل کدام گزينه از منوي Edit می باشد؟
                                                                                  الف- Copy
                                                                                   ب- Clone
                                                                               Duplicate -zStep and Repeat -د
                               -66کدام گزينه مبين عملکرد Object lock در کورل دراو می باشد؟
                                                                           الف- گروه بندی اشکال
                                              ب- قفل كردن صفحه رسم به جهت عدم امکان ترسیم جديد
                                                                              ج- قفل كردن فايل
                                                   د- قفل كردن اشکال ترسیمی به جهت عدم جابه جايی
                            -67معادلUngroup بااستفاده از کليدهاي ترکيبی کدام گزينه می باشد؟
                                                                                 Ctrl+G -الف
                                                                                  Ctrl+Z -ب
                                                                                  Ctrl+U -zCtrl+Y -د
-68در پالت Transformation ، مقدار Rotate برحسب واحد درجه، در چه بازه رنجی می تواند تنظيم 
                                                                                        شود؟
                                                                                الف- 90 تا -90
                                                                                ب- 75 تا -75
                                                                              ج- ٣۶٠ تا ٣۶٠–
                                                                               د- 180 تا -180
        -69اگر از روش رنگ آميزي Fill Uniform براي اشيا استفاده شود، اشياء چگونه رنگ می شوند؟
                                                                          الف- با الگوی طرح بیتی
                                                                                ب- با چند رنگ
                                                                                  ج- با دو رنگ
                                                                              د- فقط با يک رنگ
         -70با کدام يک از ابزار زير می توان تمام حالت هاي رنگ در مجموعه ابزار FIll به شی اعمال کرد؟
                                                                             - Smart Fillالف
                                                                         Interactive Fill -ب
```

```
Fountion Fill -zPattern Fill -د
 -71در کدام گزينه زير می توان همزمان دو يا چند رنگ را به شکل نوانس )توناليته رنگی( به شیء اعمال کرد؟
                                                                                Uniform Fill -الف
                                                                                Fountain Fill -ب
                                                                                  Pattern Fill -zGradient Fill -د
                             -72در کدام حالت می توانيم داخل يک شیء را با تصاويرBitmap پر کنيم؟
                                                                            Interactive Fill -الف
                                                                                 Uniform Fill -ب
                                                                                  Pattern Fill -zTexture Fill -د
                                               -73کدام گزينه طيف رنگی به صورت شعاعی خواهد بود؟
                                                                                     الف- Linear
                                                                                     ب- Conical
                                                                                       Radial -zد- Square
                           -74کدام گزينه در مورد الگوي PostScript در کورل دراو، صحيح می باشد؟
                                                                        الف- يک زبان كامپیوتری است.
                                         ب- وسیله ارتباطی بین برنامه های كامپیوتر و وسايل خروجی می باشد.
                                                        ج- بصورت شیب رنگی در موضوعات اعمال می شود.
               د- بصورت كامال تصويری كه مجموعه ای از الگوهای سیاه و سفید و تمام رنگی می باشد، انجام می شود.
-75هنگامی که براي يک شیء از الگوي PostScript استفاده می کنيد، براي مشاهده آن در صفحه طراحی، 
                                                              حالت نماش بايد در حالت ............. باشد.
                                                                                    الف- Normal
                                                                                        ب- Draft
                                                                                   Enhanced -zد- Wireframe
                                -76کاربرد ابزار Fill Smart در رنگ آميزي اشيا کدام گزينه می باشد؟
                                                                  الف -رنگ آمیزی اشیا بصورت تونالیته
                                             ب -بصورت هوشمندانه ای مسیر بسته ای را از رنگ پر می كند
                                                                ج -رنگ آمیزی اشیا به صورت يکنواخت
                                                                        د -رنگ آمیزی بصورت شعاعی
         -۷۷با استفاده از پالت رنگ ............... می توان به دلخواه رنگ خط دور اشکال را تغییر دهید.
                                                                               - Strock colorالف
                                                                               Outline color -ب
                                                                                    Fill color -zLine color -د
                 -78در کادر محاوره Fill Texture ، در Tiling چه ويژگی هايی را نمی توان تغيير داد؟
                                                                                    الف- تغییر مبدأ
```

```
ب- اندازه
                                                                              ج- زاويه چرخش
                                                                                      د- رنگ
           -79در کادر محاوره Fill Fountain با کدام گزينه می توان شدت تغيير رنگ را تعيين کرد؟
                                                                                 الف- Angle
                                                                              Mid-Point -ب
                                                                                  Steps -zد- CenterOffcet
                               -80فرمان هشدار alarm Gamut در پالت color به چه معناست؟
                                                         الف- انتخاب رنگ هايی كه CMYK نیستند.
                                                            ب- انتخاب رنگ هايی كه RGB نیستند.
                                                                      ج- انتخاب الگوهای دو رنگ
                                                                    د- انتخاب الگوهای طرح بیتی
                              -81براي اضافه کردن متن در کورل دراو از چه ابزاري استفاده می شود؟
                                                                                الف- shape
                                                                                   ب- Text
                                                                                  pencil -\piد- type
                        -82براي ترازبندي هاي متن به صورت مرکزي از کدام گزينه استفاده می کنيم؟
                                                                                الف- Center
                                                                                  ب- Right
                                                                                    Left -zد- Justify
-83براي نوشتن حروف به صورت انديس باال يا توان از کدام حالت در قسمت Position استفاده می شود؟
                                                                                  الف- Font
                                                                             ب- Alignment
                                                                              subscript -zد- Superscript
                               -84براي تنظيم فاصله بين کلمات متن از چه دستوري استفاه می شود؟
                                                                            الف- Underline
                                                                    Character Spacing -ب
                                                                         Word Spacing -zOver line -د
 -85از گزينه Uppercase در پنل Formatting Character براي انجام چه عملی روي کارکترها 
                                                                            استفاده می شود؟
                                                الف- برای تبديل حروف كوچک انگلیسی به حروف بزرگ
                                                 ب- برای تبديل حروف بزرگ انگلیسی به حروف كوچک
                                                 ج- برای باالنويسی نسبت به خط معمول در پارگراف ها
                                               د- برای پايین نويسی نسبت به خط معمول در پارگراف ها
                -86براي نوشتن حرف اول هر پاراگراف به صورت بزرگ از کدام گزينه استفاده می کنيم؟
```

```
الف- Tabs
                                                                                  ب- Bullets
                                                                                Columns -\inftyDrop Caps -د
                      -87با استفاده از کدام گزينه می توانيم فاصله مناسب بين کاراکترها را تنظيم کرد؟
                                                                                 الفIndent -
                                                                                  ب- Offset
                                                                                Leading -zد- Kerning
                 -88براي تبديل متن هنري به پاراگراف و برعکس از کدام کليد ميانبر استفاده می کنيم؟
                                                                                Ctrl+F8 -الف
                                                                                 Alt+F5 -ب
                                                                                Shift+FY - zد- 7F
                                    -89براي ايجاد متن هنري در کورل از کدام ابزار استفاده می شود؟
                                                                           Artistic Text -الف
                                                                        Paragraph Text -ب
                                                                            Format Text -zEdit Text -د
   -90با استفاده از جلوه ........ می توان يک موضوع برداري و نقشه بيتی را داخل يک موضوع ديگر قرار داد.
                                                                             الف- Powerclip
                                                                                    ب- Lens
                                                                           Drop shadow -zد- Distortion
        -91کدام فرمان تصوير را از حالت محوي و نامفهومی به روشنايی و تيرگی يا برعکس تبديل می کند؟
                                                                         Color Balance -الف
                                                                                ب- Gamma
                                                               Contrast Enhancement -\varepsilonد- Adjust
                                                 -92کدام جلوه به موضوع حالت سه بعدي می دهد؟
                                                                              الف- Envelope
                                                                                 ب- Exrude
                                                                                 contour -\piDrop shadow -د
                                                       -93جلوه shadow Drop براي چيست؟
                                                                                 الف- پرسپکتیو
                                                                      ب- لبه هايی با برش زاويه دار
                                                                                  ج- آمیختگی
                                                                                  د- سايه دادن
-94در مجموعه افکت هاي کورل دراو با کدام لنز می توان اشياي زير آن را بصورت محدب يا مقعر نمايش داد؟
```

```
- Brighten -
                                                                              Fish Eye -ب
                                                                             Hest Map -\inftyد- Invert
               -95با کدام جلوه در کورل اشياي نزديکتر،بزرگتر و اشياي دورتر کوچک تر ديده می شود ؟
                                                                               الفDistort -
                                                                                  ب- Lens
                                                                           Perspective -zد- Contour
       -96با استفاده از کدام جلوه در کورل، می توان اشيا را شفاف کرد بطوريکه اشياي زير آن ديده شوند؟
                                                                       الفTransparency -
                                                                                   ب- lens
                                                                                  Bevel -zد- Distort
-97با استفاده از اين جلوه در کورل، يک الگوي مشخص اطراف شی را پوشش داده بطوري که شی احاطه شده
                                                                  دستخوش تغييرات می شود؟
                                                                             الفContour -
                                                                                ب- Distort
                                                                               Extrude -zد- Envelope
                 -98در نوار ابزار اينترنت، تبديل شی انتخاب شده به يک دکمه وب ................. می باشد؟
                                                                                الفScript -
                                                                             ب- PowerClip
                                                                               Rollover -zد- Envelop
                          -99با کدام حالت جلوه ي لنز می توان بخشی از شکل را بزرگ نمايی نمود؟
                                                                            Heat map-الف
                                                                               ب- Magnify
                                                                              Brighten -\piد- Transparency
                                             -100کدام جلوه باعث ايجاد اعوجاج در شکل می شود؟
                                                                           الفDistortion -
                                                                             ب- Powerclip
                                                                         Transparency -zد- Contour
                      -101کدام جلوه باعث ايجاد آميختگی تدريجی از يک شکل به شکل ديگر می شود؟
                                                                                الف- Blend
                                                                              ب- Contour
                                                                               Shadow -zد- Blur
```

```
-102کدام جلوه در کورل باعث ايجاد برجستگی در تصوير می شود؟
                                                                   الف- Pinch
                                                             ب- perspective
                                                               3D Rotate -ج
                                                                  د- Emboss
              -103کدام گروه از فيلترها، روي لبه ها و خطوط در تصوير تأثير می گذارد؟
                                                                 الف- Distort
                                                                ب- Sharpen
                                                                 Contour -\inftyد- Blur
                  -104براي ترسيم جدول از کدام ابزار در کورل دراو استفاده می شود؟
                                                           Shape Tools -الف
                                                             Table tools -ب
                                                               Line tools -zText tools -د
                  -105براي حذف کل جدول در کورل دراو از ............ استفاده می گردد.
                                              Table->delete->column -الف
                                                     text->delete->row -ب
                                                  Table->delete->table -zlayout->delete->table -د
     -106براي اضافه کردن چند ستون همزمان به جدول از کدام گزينه استفاده می شود؟
                                               Table->insets columns -الف
                                                   Table-> columnsleft -ب
                                                 Table-> columns right -\varepsilonTable-> columns rows -د
-107براي هم اندازه کردن سطرها وستون هاي جدول در کورل از گزينه... استفاده می کنيم.
                                                              الف- distribute
                                                                ب- combine
                                                                  convert -zد- select
              -108براي تبديل متن به جدول در کورل دراو از گزينه ... استفاده می شود؟
                                     layout منوی Convert text to table -الف
                                                  text منوی Convert text -ب
                                                tools منوی Convert table -ج
                                        table منوی Convert table to text -د
              -109براي تبديل جدول به متن در کورل دراو از گزينه ... استفاده می شود؟
                                     layout منویConvert table to text -الف
                                                  text منوی Convert text -ب
                                       table \epsilon_{\rm c} convert text to table -\epsilontable منوی Convert table to text -د
```
**-110با کدام برنامه، تصاوير Bitmap را می توان ويرايش کرد؟** Corel Draw -الف Corel Capture -ب Corel photopaint  $-z$ Corel Trace -د **-111کدام گزينه جهت تغيير و کيفيت تصاوير Bitmap( بازآفرينی تصاوير( استفاده می شود ؟** الفResample - Crop Bitmap -ب Bitmap Color Mask  $-\tau$ Convert Bitmap -د **-112براي افزودن تصاوير نقشه بيتی به محيط کورل دراو از گزينه ........ استفاده می شود؟** - File -> openالف File -> Export -ب File ->Import  $-z$ File ->new -د **-113انتخاب گزينه Alias-Anti هنگام Resample نمودن تصوير چه تاثيري دارد؟** الف- باعث نرمی و هموار شدن لبه های تصوير می شود. ب- اندازه تصوير را ثابت نگه میدارد. ج- نسبت طول و عرض تصوير را ثابت نگه میدارد. د- رزولوشن تصوير را ثابت نگه میدارد. **-114از کدام فرمان در کورل براي تبديل تصاوير برداري به نقشه بيتی استفاده می شود ؟** Convert to curve -الف Convert To Bitmap -ب Convert to Vector -ج Replace to Btimap -د **-115براي برش تصاوير نقشه بيتی از کدام فرمان استفاده می شود؟** Edit > Delete -الف Bitmap > Crop Bitmap -ب Bitmap > Trace Bitmap  $-\varepsilon$ Bitmap > Edit Bitmap -د **-116از کدام فرمان در کورل براي تبديل تصاوير نقشه بيتی به برداري استفاده می شود؟** - Quick traceالف Convert To vector -ب Trace Bitmap  $-z$ Convert To Bitmap -د **-117در کدام گزينه می توان در تصاوير نقشه بيتی حالتهاي مختلف رنگی را اعمال کرد ؟** الفpalette - ب- Mode Effects  $-z$ د- Mixers

```
-118با استفاده از ............... تبديل تصاوير نقشه بيتی به برداري بطور خودکار انجام می شود.
                                                                               - Quick Traceالف
                                                                               Inflat Bitmap -ب
                                                                               Trace Bitmap -zCorel Trace -د
                      -119به خصوصيات و ويژگی هاي يک موضوع يا شی در کورل اصطالحاً اطالق می شود ؟
                                                                                  الف- Properties
                                                                                       ب- Object
                                                                                       option -\tauد- Segment
                                            -120CorelDraw جزء کدام دسته از نرم افزارها می باشد؟
                                                                                     الف- نقشه بیتی
                                                                                         ب- برداری
                                                                                       ج- سه بعدی
                                                                                    د- میکس ومونتاژ
            -121کدام يک از گزينه هاي زير از مزيت هاي نرم افزارهاي برداري نسبت به نقشه بيتی نمی باشد؟
                                                    الف- تغییر ابعاد كار در نرم افزار برداری امکان پذير نیست
                                                          ب- تصاوير برداری كوچک تر و كم حجم تر هستند
                                                    ج- تصاوير برداری به امکانات سخت افزار كمتری نیاز دارند
                                                    د- تصاوير برداری به راحتی به نقشه بیتی تبديل می شوند
        -122کدام فرمت ذخيره سازي در کورل کليۀ اطالعات تصاوير برداري و طرح بيتی را نگه داري می کند؟
                                                                                        الف- CMX
                                                                                         ب- CDR
                                                                                          CPT-zد- JPG
                                        -123کدام حالت نمايش تصوير به حالت بهبود يافته معروف است؟
                                                                                     الف- Normal
                                                                                        ب- Draft
                                                                                   Enhanced -zد- Wireframe
-124براي تغيير صفر خط کش در راستاي افقی و عمودي از کدام قسمت کادر محاوره اي Options استفاده می
                                                                                             شود؟
                                                                                      الف- Nudge
                                                                                        ب- Units
                                                                                       Origin -\piTick divisions -د
                                           -125قابليت Snap در خطوط راهنما چه کاري انجام می دهد؟
                                                                               الف- تغییر رنگ خطوط
                                                                               ب- مورب كردن خطوط
                                                                         ج- مخفی و ظاهر كردن خطوط
```

```
د- جذب اشکال نزديک خطوط
                                  -126دکمه width page to Zoom چه کاري انجام می دهد؟
                                                  الف- تصوير را به اندازه كل صفحه بزرگ نمايی می كند
                                                 ب- تصوير را به اندازه ارتفاع صفحه بزرگ نمايی می كند
                                                 ج- تصوير را به اندازه عرض صفحه بزرگ نمايی می كند.
                                     د- تصوير را به اندازه تمام اشکال موجود در صفحه بزرگ نمايی می كند.
-127زمان تنظيم خطوط Grid در کادر محاوره اي Option ، با انتخاب کدام گزينه تعداد خطوط و با انتخاب 
                    چه گزينه اي فاصله بين خطوط Grid( به ترتيب از راست به چپ( را تعيين می کنيم؟
                                                                Spacing - Frequency -الف
                                                                Frequency - Spacing -ب
                                                                  Horizontal - Vertical -zVertical - Horizontal -د
                               -128براي ايجاد يک سند جديد از کدام کليد ترکيبی استفاده می شود؟
                                                                                Ctrl+Z -الف
                                                                                Ctrl + N -Ctrl+S-zCtrl+O -د
                          -129براي ايجاد تغييرخصوصيات صفحه طراحی از کدام نوار استفاده می شود؟
                                                                            Menu bar -الف
                                                                          Standard bar -ب
                                                                          Property bar -zStatus bar -د
                 -130براي دسترسی به پالت هاي رنگ از bar Menu، از کدام مسير استفاده می شود؟
                                                                              الف- Window
                                                                         Tools/options -ب
                                                                 Window/Color Pallets -ج
                                                                      Window/Dockers -د
                       -131پسوند پيش فرض فايل هاي ايجاد شده با نرم افزار CorelDraw چيست؟
                                                                                  الف- PSD
                                                                                   ب- CDR
                                                                                    JPG-zد- TIFF
                                 -132نوار ويژگی )Bar Property )چه اطالعاتی را نشان می دهد؟
                                                                    الف- خصوصیات اشیاء و ابزارها
                                                                          ب- خصوصیات صفحه
                                                               ج- تنظیمات پشتیبان گیری خودكار
                                                                       د- دستورات منوی Tools
                            -133فايل هاي پشتيبان به طور پيش فرض در کدام پوشه ذخيره می شوند؟
                                                                       My Document -الف
                                                                            ب- Temporary
```

```
ج- Desktop
                                                               د- در پوشه ای كه ما تعیین می كنیم
         -134براي نمايش صفحه طراحی به شکل افقی از کدام گزينه در نوار ويژگی ها استفاده می شود؟
                                                                            الف- Landscape
                                                                            Paper Type -ب
                                                                                    Units -zد- Portrait
       -135براي نمايش صفحه طراحی به شکل عمودي از کدام گزينه در نوار ويژگی ها استفاده می شود؟
                                                                            الف- Landscape
                                                                            Paper Type -ب
                                                                                    Units -zد- Portrait
                               -136کدام يک از موارد زير نمی تواند پس زمينه صفحه طراحی باشند؟
                                                                                   الف- Solid
                                                                        No Background -ب
                                                                                  Bitmap -\varepsilonد- Image
                  -137کدام يک از گزينه هاي زير در مورد فرمان Manager Object صحيح است؟
                                           الف- برای ايجاد اليه ی جديد و مديريت اليه ها به كار می رود.
                                                ب- با استفاده از آن نمی توان موقعیت اشیا را جابجا كرد.
                                                       ج- با استفاده از آن نمی توان اليه ها را قفل كرد.
                                                                    د- می توان اليه ها را رنگ كرد.
-138با کدام يک از فرمان هاي زير می توان فايل ها را از ساير برنامه هاي گرافيکی به Draw Corel وارد 
                                                                                        کرد؟
                                                                                الف- Import
                                                                                    ب- open
                                                                                Save As -ج
                                                                                   د- Export
                            -139جهت ايجاد خطوط شبکه شطرنجی از کدام فرمان استفاده می کنيم؟
                                                                                  الف- Guide
                                                                                    ب- Grid
                                                                                    Ruler -zGuide and Grid -د
                                     -140جهت ايجاد خطوط راهنما از کدام فرمان استفاده می کنيم؟
                                                                                  الف- Guide
                                                                                    ب- Grid
                                                                                    Ruler -zGuide and Grid -د
                  -141جهت مشاهده همزمان محتويات فايل هاي باز، انتخاب کدام گزينه صحيح است ؟
                                                             Window / Tile Vertically -الف
```

```
Window / Cascade -ب
                                                Window / Refresh Window -ج
                                                            View / Show All -د
     -142انتخاب کدام گزينه از کادر محاوره Grid باعث نمايش شبکه بصورت خطی می گردد؟
                                                                Show Grid -الف
                                                        Show Grid as Dots -ب
                                                               Snap to Grid -zShow Grid as line -د
-143براي قرار دادن ground Back يا پس زمينه براي کاغذ از کدام گزينه استفاده می کنيم ؟
                                                             View / option -الف
                                                      Layout / page setup -ب
                                                             Tools / option -zد- Page
                  -144هر طرحی که در محيط Draw Corel ايجاد می شود چه نام دارد ؟
                                                                    الف- Image
                                                                        ب- logo
                                                                      object -zد- Drawing
         -145در کدام حالت نمايشی ، سند به همان صورت ديده می شود که چاپ خواهد شد ؟
                                                                 الف- enhanced
                                                                     ب- normal
                                                                       draft -zد- wireframe
                                            -146Export چه عملی انجام می دهيد ؟
                                                            الف- ذخیره با فرمت جديد
                                                               ب- ذخیره با نام جديد
                                                             ج- دريافت فايل تصويری
                                                                   د- اسکن تصاوير
   -147براي روشن يا خاموش کردن خط کش هاي افقی و عمودي از کدام گزينه استفاده کنيم ؟
                                                               View / ruler -الف
                                                                 edit / ruler -ب
                                                                    Vertical -zد- horizontal
                       -148براي اضافه کردن صفحه ترسيم ، از کدام گزينه استفاده کنيم ؟
                                                      layout / insert page -الف
                                                           File / new page -ب
                                                         View / insert page -zInsert / new page -د
                  -149توسط کدام فرمان می توان از تغييرات ناخواسته اشيا جلوگيري نمود ؟
                                                               Shape Tool -الف
```
Lock Object -ب Close Path  $-\pi$ Break apart -د **-150جهت برش دادن موضوعات از چه ابزاري استفاده می شود؟** الف- Knife ب- Smudge Roughen  $-\pi$ Free Transform -د **-151کاربرد ابزار Blend چيست؟** الف- جهت سايه زدن يک موضوع به كار می رود ب- جهت ادغام تدريجی دو موضوع به كار می رود ج- جهت برجسته سازی يک موضوع به كار می رود د- جهت رنگ كردن يک موضوع به كار می رود **-152با استفاده از کدام ابزار می توان يک دايره يا بيضی را برش زد و يک نيم دايره برش کليک تبديل کرد ؟** الف- Arc Mirror Button -ب Angle Rotation  $-z$ د- Pie **-153براي ترسيم اشکال آماده از کدام ابزار استفاده می گردد ؟** Shape tool -الف Basic shape -ب Free hand  $-z$ Free hand smoothing -د **-154کدام يک از گزينه هاي زيردر مورد ابزار PAN صحيح نيست؟** الف- با اين ابزار امکان جا به جا كردن صفحه كاری وجود دارد ب- ابزار PAN همان Hand است. ج- با اين ابزار امکان مشاهده ی بخش های مخفی سند وجود دارد د- با اين ابزار امکان جا به جا كردن شکل مورد نظر وجود دارد. **-155در صورتی که هيچ کدام از ابزارها در نوار ابزار انتخاب نباشد کدام نوار صفات به نمايش در می آيد؟** الف- نوار صفات ابزار ترسیم خط ب- نوار صفات ابزار Shape ج- نوار صفات گزينه های صفحه ی گرافیکی و واحد اندازه گیری د- هیچ نواری نمايش داده نمی شود **-156کدام يک از گزينه هاي زير از کاربردهاي ابزار Shape نيست؟** الف- اصالح نقايص حروف در متن ب- انتخاب نقاط لنگر ج- ايجاد انحنا و تغییر شکل در مسیرها د- جابه جا كردن اشکال **-157کدام يک از ابزارهاي زير جهت ايجاد موج و لرزش در مسيرها به کار می رود؟** الف- Roughen

```
3Point Curve -ب
                                                                        Dimension -zArtistic Media -د
               -158براي انتخاب نقاط لنگر در مسيرها از کدام مجموعه ابزارها استفاده می شود؟
                                                                الف- ابزار ترسیم خط و كمان
                                                                            ب- Shape
                                                                       ج- ابزار بزرگ نمايی
                                                                 د- ابزار رسم اشکال هندسی
-159کدام يک از ابزارهاي موجود در فهرست ابزارهاي هنري براي خطاطی در نظر گرفته شده است؟
                                                                     الف- Calligraphic
                                                                             ب- Brush
                                                                           Sprayer -zد- Presets
                           -160کدام ابزار به منظور ترسيم خط ، کمان و منحنی به کار می رود؟
                                                                             الف- Line
                                                                               ب- Pen
                                                                          Polygon -\piد- Circle
                                       -161ابزار Ellipse به چه منظوري استفاده نمی شود؟
                                                                     الف- رسم چند ضلعی
                                                                           ب- رسم دايره
                                                                           ج- رسم بیضی
                                                                            د- رسم كمان
                                               -162کاربرد ابزار Fill Uniform چيست؟
                                                  الف- پر كردن يکنواخت درون شکل ها از رنگ
                                               ب- پر كردن يکنواخت خطوط دورشکل ها از رنگ
                                                ج- پر كردن غیر يکنواخت درون شکل ها از رنگ
                                            د- پر كردن غیر يکنواخت خطوط دور شکل ها از رنگ
                                            -163براي ترسيم مربع کدام گزينه صحيح است ؟
                                                      الف- انتخاب ابزار Rectangle + Ctrl
                                                         ب- انتخاب ابزار Polygon + Ctrl
                                                      Shift + Rectangle \frac{1}{5}انتخاب ابزار
                                                        د- انتخاب ابزار Polygon + Shift
                                -164کدام ابزار براي رسم يک صفحه شطرنجی به کار می رود ؟
                                                                 Dimension Line -الف
                                                                   Freehand Line -ب
                                                                  Connector Line -zGraph Paper -د
                   -165براي اندازه گيري زواياي رسم شده از کدام ابزار می توان استفاده نمود ؟
                                                                 Dimension Line -الف
```

```
ب- Polygon
                                              Connector Line -zد- Pen
-166کدام يک از گزينه هاي زير می تواند يک مارپيچ لگاريتمی ترسيم کند؟
                                                       الف- Spiral
                                                     ب- Polygon
                                                        Ellipse -zLogarithmic Spiral -د
                           -167ابزار Spiral چه کاري انجام می دهد ؟
                                                     الف- رسم كمان
                               ب- دوران يک تصوير حول يک نقطه يا محور
                                                      ج- رسم مارپیچ
                                                        د- رسم خط
                               -168گزينه Tool Pick براي چيست ؟
                                                  الف- انتخاب موضوع
                                              ب- خم دادن به مسیر ها
                                                 ج- بزرگ نمايی شکل
                                                 د- تغییر شکل اشکال
   -169اگر چندين شی را با هم Combine کنيم نتيجه چه خواهد شد ؟
                        الف- دستگیره های شی به شکل قفل تغییر می بايند
                 ب- رنگ و خطوط پیرامون اشکال تركیب شده يکی خواهد شد
                   ج- خصوصیت اشکال تركیب شده را نمی توانید تغییر دهید
                            د- اين عمل روی چند شکل نمی تواند اجرا شود.
-170جهت برش زدن و پانچ کردن شکل ها از کدام فرمان استفاده می شود؟
                                                        الف- Trim
                                                    ب- Intersect
                                                        Mirror -zد- Weld
  -171کدام فرمان جهت فصل مشترک گرفتن از موضوعات به کار می رود؟
                                                        الف- Weld
                                                    ب- Intersect
                                                         Trim -zد- Combine
      -172براي تغيير اندازه متناسب از کدام دستگيرها استفاده می شود ؟
                                            الف- دستگیره های عمودی
                                               ب- دستگیره های افقی
                                                ج- دستگیرهای مورب
                                            د- دستگیره های چهارجهته
      -173نگه داشتن کليد shift هنگام تغيير اندازه چه نتيجه اي دارد ؟
                            الف- تغییر اندازه به طور متناسب انجام می شود
```

```
ب- تغییر اندازه هم زمان با چرخش انجام می شود
                                                 ج- تغییر اندازه همراه با مورب شدن انجام می شود
                                                      د- تغییر اندازه نسبت به مركز انجام می شود
-174براي چرخش دقيق و محدود به زواياي 15و 30 و 45 درجه از کدام کليد کمکی استفاده می شود ؟
                                                                                 الف- ctrl
                                                                                 ب- shif
                                                                                   alt -zalt + shift -د
                              -175کدام يک از دستورات زير اشياء را با يکديگر ترکيب می کند ؟
                                                                       break apart -الف
                                                                            ب- combine
                                                                               group -\tauد- ungroup
    -176در صورتی که بخواهيم چند شکل را نسبت به هم تراز کنيم از چه فرمانی استفاده می کنيم؟
                                                                            الف- Position
                                                                 Align & Distribute -ب
                                                                                Skew -zد- Rotate
                                 -177کدام گزينه جهت ايجاد کشيدگی در موضوع بکار می رود ؟
                                                                               الف- Scale
                                                                               ب- Skew
                                                                          Transform -zد- Rotation
                                                         -178گزينه mirror براي چيست ؟
                                                             الف- ايجاد تصوير آينه ای از موضوع
                                                        ب- دوران موضوع حول يک نقطه يا محور
                                                                       ج- تغییر اندازه موضوع
                                                                  د- ايجاد كشیدگی در موضوع
                         -179براي گرو بندي چند موضوع با هم، از کدام گزينه استفاده می کنيم ؟
                                                                             الف- Group
                                                                            ب- Combine
                                                                            Ungroup -\piد- Align
                       -180براي تغيير رنگ خطوط محيطی يک موضوع کدام گزينه صحيح است ؟
                                                 الف- انتخاب موضوع و كلیک راست روی پالت رنگ
                                            ب- انتخاب موضوع و دابل كلیک روی خطوط محیطی آن
                                                 ج- انتخاب خطوط محیطی و كلیک روی پالت رنگ
                                                                   د- چنین امکانی وجود ندارد
                         -181براي تغيير رنگ سطح داخلی يک موضوع کدام گزينه صحيح است ؟
                                                 الف- انتخاب موضوع و كلیک راست روی پالت رنگ
```

```
ب- انتخاب موضوع و دابل كلیک روی خطوط محیطی آن
                                                             ج- انتخاب موضوع و كلیک روی پالت رنگ
                                                                        د- چنین امکانی وجود ندارد
      -182کدام يک از ابزارهاي زير جهت پر کردن )رنگ آميزي( يکنواخت شکل ها رنگ استفاده می شود؟
                                                                            Fountain Fill -الف
                                                                              Texture Fill -ب
                                                                                Postscript -zUniform Fill -د
 -183کدام يک از ابزارهاي زير جهت پر کردن )رنگ آميزي( شکل ها از رنگ تدريجی )دو رنگ( استفاده می
                                                                                         شود؟
                                                                            Fountain Fill -الف
                                                                              Texture Fill -ب
                                                                                ج- Postscript
                                                                              Uniform Fill -د
  -184کدام يک از ابزارهاي زير جهت پر کردن )رنگ آميزي( شکل ها با الگوي تار و پودي)بافت( استفاده می
                                                                                         شود؟
                                                                            Fountain Fill -الف
                                                                              Texture Fill -ب
                                                                                Postscript -zUniform Fill -د
 -185کدام يک از گزينه هاي کادر Fill Fountain سبب می شود تغييرات تدريجی رنگ در طول يک خط 
                                                                           مستقيم صورت گيرد؟
                                                                                   الف- Linear
                                                                                    ب- Radial
                                                                                   Conical -zد- Square
                                                     -186کدام يک از گزينه هاي زير صحيح نيست؟
                                       الف- بهترين روش برای ساخت رنگ استفاده از پنجره ی CMYK است
                                  ب- برای پر كردن شكلی با طرح آجر می توان از Pattern Fill استفاده كرد
                                    ج- برای رنگ آمیزی خط دور يک شکل كافیست روی آن رنگ كلیک شود
                        د- در كارل دراو امکان رنگ آمیزی با رنگ های ساده ، نوانسی و الگوهای آماده فراهم است
  -187در کدام نوع رنگ آميزي ، رنگ ها به صورت مربع هاي هم مرکز، از مرکز موضوع به بيرون ، منتشر می
                                                                                        شوند ؟
                                                                                    الف- Liner
                                                                                    ب- Radial
                                                                                   Conical -zد- Square
-188کدام يک از گزينه هاي کادر Fill Fountain سبب می شود تغييرات تدريجی رنگ به صورت دايره اي
                                                                                   صورت گيرد؟
                                                                                   الف- Linear
```

```
ب- Radial
                                                                             Conical -\piد- Square
-189کدام مشخصه موجب رنگ آميزي به صورت شروع از يک رنگ و ختم به رنگ بعدي می شود ؟
                                                                              الف- basic
                                                                              ب- brush
                                                                            custom -zد- gradient
                                                               -190color Fill چيست ؟
                                                        الف- رنگ محتوای درون موضوعات بسته
                                                               ب- رنگ خطوط دور موضوعات
                                                         ج- نوعی مدل رنگ در كورل دراو است
                                                                        د- رنگ زمینه كاغذ
       -191در سيستم RGB رنگ هر گزينه می تواند از مقدار حداقل ..... تا ....... تنظيم شود.
                                                                              الف- 100-1
                                                                              ب- 256-1
                                                                               ج- ۲۵۵۰
                                                                                 د- 99-0
                                             -192براي حذف رنگ درون يک شکل............... .
                                                                الف- رنگ آنزا سفید می نمايم
                                                          ب- آنرا به رنگ كاغذ تبديل می كنیم
                                                         ج- از گزينه fill No استفاده می كنیم
                                                  د- از گزينه transparent استفاده می كنیم
                                                  -193در مدل CMYK كدام گزينه غلط است ؟
                                                         الف- تصوير هر رنگ از 0 تا 100 است
                                                          ب- مقادير هر رنگ از 0 تا 255 است
                                    ج- وقتی اندازه هر رنگ 0 باشد رنگ سفید خالص بدست می آيد
                                       د- مقدار اندازه هر رنگ 100 باشد سیاه خالص بدست می آيد
         -194براي نمونه برداري از يک رنگ موجود در نقاشی از کدام ابزار زير بايد استفاده کرد ؟
                                                                       الف- ابزار سطل رنگ
                                                                       ب- ابزار قطره چکان
                                                                          ج- ابزار مستطیل
                                                                              د- ابزار متن
        -195براي قراردادن متن روي مسير ، پس از تايپ متن ، انتخاب کدام گزينه صحيح است ؟
                                                        Tools / Fit Text to Path -الف
                                                          Text / Fit Text to Path -ب
                                                       Text / Insert Text to Path -\varepsilonText /Type Text to Path -د
          -196در کادر Text Format گزينه line Over چه تاثيري روي متن انتخابی دارد؟
                                                             الف- روی متن خط قرار می دهد
```

```
ب- دور متن خط قرار می دهد
                                                                        ج- در باالی متن خط قرار می دهد
                                                                  د- متن را باالتر از خط زمینه قرار می دهد
                                 -197کدام يک از گزينه هاي زير براي جدا کردن متن از مسير بکار می رود؟
                                                                              fit text to path -الف
                                                                               Straighten text -ب
                                                                            Convert to Artistic -\piBreak text Apart -د
                                          -198انتخاب underline چه تاثيري در نوشته هاي متن دارد ؟
                                                                                      الف- زير خط دار
                                                                                            ب- تو پر
                                                                                              ج- كج
                                                                          د- خطی از وسط آن رد می شود
                                                 -199انتخاب Bold چه تاثيري در نوشته هاي متن دارد ؟
                                                                                      الف- زير خط دار
                                                                                     ب- تو پر و ضخیم
                                                                                              ج- كج
                                                                         د- خطی از وسط آن رد می شود
                                  -200براي درج نوشته و متن در کورل دراو از چه ابزاري استفاده می شود ؟
                                                                                          الف- Text
                                                                                         ب- Shape
                                                                                       Pick tool -\varepsilonد- Zoom
-201در تنظيم ويژگی متن گزينه هاي Subscript و Underline براي ............ و ............ می باشند.
                                                                             الف- ترازبندی - زير خط دار
                                                                            ب- متن مورب - متن ضخیم
                                                                           ج- حالت انديس - زير خط دار
                                                                        د- فاصله بین حروف - زير خط دار
                         -202براي نوشتن متن در يک مسير دايره اي شکل از کدام گزينه استفاده می شود ؟
                                                                              Fit text to path -الف
                                                                                Text direction -ب
                                                                                      Over line -\tauد- Position
                       -203در صورتيکه بخواهيم متن را روي منحنی قرار دهيم متن از چه نوعی بايد باشد ؟
                                                                             Paragraph Text -الف
                                                                                  Artistic Text -ب
                                                                              ج- نوع متن فرقی نمی كند
                                                                                       Over line -د
  -204اگر پس از انتخاب ابزار متن با کمک اين ابزار کادري رسم کنيد و در داخل متن تايپ کنيد اين متن از چه 
                                                                                      نوعی می باشد ؟
```
Artistic text -الف paragraph text -ب ج- نوع آن فرقی نمی كند Over line -د **-205کدام گزينه جزء سبک هاي قلم نيست؟** الف- Bold ب- Italic Underline  $-z$ د- Alignment **-206در کادر text Format کدام گزينه براي حالت انديس و توان استفاده می شود؟** الف- Style ب- Underline Strikethrough  $-z$ د- Position **-207کدام يک از انواع ترازبندي ها در خصوص متن ، همه خط ها غير از خط آخر را از دو طرف تراز می کند؟** الف- Center ب- Left و Right Force Full  $-\tau$ د- Full **-208کدام گزينه درمورد متن هاي پاراگرافی صحيح نيست؟** الف- برای تعداد محدودی از حروف بکار می رود. ب- همیشه نیاز به يک كادر دارد. ج- می توان قسمتی از متن كه در كادر ديده نمی شود را به كادر ديگر منتقل كرد. د- با دكمه Enter به پاراگراف جديد می رويم. **-209گزينه text paragraph to Covert از منوي Text چه کاري انجام می دهد؟** الف- تبديل متن پاراگرافی به هنری ب- ويرايش متن پاراگرافی ج- ويرايش متن هنری د- تبديل متن هنری به پاراگرافی **-210براي قراردادن متن روي مسير ، پس از تايپ متن ، انتخاب کدام گزينه صحيح است ؟** Tools / Fit Text to Path -الف Text / Fit Text to Path -ب Text / Insert Text to Path  $-\tau$ Text /Type Text to Path -د **-211در کادر Text Format گزينه line Over چه تاثيري روي متن انتخابی دارد؟** الف- روی متن خط قرار می دهد ب- دور متن خط قرار می دهد ج- در باالی متن خط قرار می دهد د- متن را باالتر از خط زمینه قرار می دهد **-212کدام يک از گزينه هاي زير براي جدا کردن متن از مسير بکار می رود؟**

```
fit text to path -الف
                                                                           Straighten text -ب
                                                                       Convert to Artistic -\piBreak text Apart -د
                                      -213انتخاب underline چه تاثيري در نوشته هاي متن دارد ؟
                                                                                  الف- زير خط دار
                                                                                        ب- تو پر
                                                                                          ج- كج
                                                                     د- خطی از وسط آن رد می شود
                                             -214انتخاب Bold چه تاثيري در نوشته هاي متن دارد ؟
                                                                                  الف- زير خط دار
                                                                                ب- تو پر و ضخیم
                                                                                          ج- كج
                                                                     د- خطی از وسط آن رد می شود
                              -215براي درج نوشته و متن در کورل دراو از چه ابزاري استفاده می شود ؟
                                                                                      الف- Text
                                                                                     ب- Shape
                                                                                  Pick tool -\tauد- Zoom
   -216در تنظيم ويژگی متن گزينه هاي Subscript و Underline براي ............ و ............ می
                                                                                          باشند.
                                                                        الف- ترازبندی - زير خط دار
                                                                        ب- متن مورب - متن ضخیم
                                                                       ج- حالت انديس - زير خط دار
                                                                    د- فاصله بین حروف - زير خط دار
                     -217براي نوشتن متن در يک مسير دايره اي شکل از کدام گزينه استفاده می شود ؟
                                                                          Fit text to path -الف
                                                                            Text direction -ب
                                                                                  Over line -zد- Position
                    -218در صورتيکه بخواهيم متن را روي منحنی قرار دهيم متن از چه نوعی بايد باشد ؟
                                                                         Paragraph Text -الف
                                                                              Artistic Text -ب
                                                                          ج- نوع متن فرقی نمی كند
                                                                                  Over line -د
-219اگر پس از انتخاب ابزار متن با کمک اين ابزار کادري رسم کنيد و در داخل متن تايپ کنيد اين متن از چه 
                                                                                 نوعی می باشد ؟
                                                                              Artistic text -الف
                                                                           paragraph text -ب
                                                                           ج- نوع آن فرقی نمی كند
```
Over line -د **-220کدام گزينه جزء سبک هاي قلم نيست؟** الف- Bold ب- Italic Underline  $-z$ د- Alignment **-221در کادر text Format کدام گزينه براي حالت انديس و توان استفاده می شود؟** الف- Style ب- Underline Strikethrough  $-z$ د- Position **-222کدام يک از انواع ترازبندي ها در خصوص متن ، همه خط ها غير از خط آخر را از دو طرف تراز می کند؟** الف- Center ب- Left و Right Force Full  $-\tau$ د- Full **-223کدام گزينه درمورد متن هاي پاراگرافی صحيح نيست؟** الف- برای تعداد محدودی از حروف بکار می رود. ب- همیشه نیاز به يک كادر دارد. ج- می توان قسمتی از متن كه در كادر ديده نمی شود را به كادر ديگر منتقل كرد. د- با دكمه Enter به پاراگراف جديد می رويم. **-224گزينه text paragraph to Covert از منوي Text چه کاري انجام می دهد؟** الف- تبديل متن پاراگرافی به هنری ب- ويرايش متن پاراگرافی ج- ويرايش متن هنری د- تبديل متن هنری به پاراگرافی **-225کدام يک از ابزارهاي ذکر شده براي اعمال جلوه هاي ويژه می باشند ؟** Contour - Basic Shapes - Blend ابزارهای -الف Contour - Blend - Extrude ابزارهای -ب Flowchart shapes - Blend - Extrude ابزارهای -ج Fill - contour - Extrude ابزارهای -د **-226براي ايجاد سايه براي شی کدام ابزار را بايد انتخاب کنيم ؟** الف- ابزار Drop shadow ب- ابزار Transparently ج- ابزار Distortion د- ابزار Envelope **-227از طريق کدام ابزار می توان به يک شی جلوه سه بعدي داد ؟** الف- Script ب- Envelope Extrude  $-\infty$ 

```
د- Contour
                        -228با جلوه لنز در کدام حالت می توان بخشی از شکل را بزرگ نمايی نمود ؟
                                                                         Heat map -الف
                                                                            ب- Brighten
                                                                            Magnify -zد- Transparency
                                          -229کدام جلوه باعث ايجاد اعوجاج در شکل می شود ؟
                                                                               الف- Blur
                                                                         Power clip -ب
                                                                          Distortion -zد- Transparency
                   -230کدام جلوه باعث ايجاد آميختگی تدريجی از يک شکل به شکل ديگر می شود ؟
                                                                              الف- Blend
                                                                                ب- Blur
                                                                            Contour -\varepsilonد- Shadow
-231با استفاده از کدام جلوه می توان يک موضوع برداري و بيت مپی را در داخل يک موضوع ديگر قرار داد؟
                                                                     Drop shadow -الف
                                                                         Power Clip -ب
                                                                          Distortion -zد- Lens
                                                           -232کدام گزينه جلوه دوره است؟
                                                                           الف- Contour
                                                                               ب- Blend
                                                                          Distortion -zDrop shadow -د
                                           -233کدام گزينه ميزان کدري سايه را تنظيم می کند؟
                                                                             الف- Preset
                                                                Clear Drop Shadow -ب
                                                          Drop Shadow Feathering -zDrop Shadow Opacity -د
                                       -234کدام گزينه ميزان شفافيت يک شی را تنظيم می کند؟
                                                                               الف- Blur
                                                                         Power clip -ب
                                                                          Distortion -zد- Transparency
                                  -235براي ترسيم جدول در کورل از چه ابزاري استفاده می کنيم؟
                                                                        Table Tool -الف
                                                                           Line Tool -ب
                                                                          Rectangle -z
```

```
د- Square
-236انتخاب کدام گزينه در خصوص جداول باعث می شود که ستون ها از راست به چپ قرار گيرند ؟
                                                            Equal column width -الف
                                                             Right to left column -ب
                                                             Vertical Justification -\piNumber of columns -د
    -237براي تقسيم يک خانه جدول به چند سطر و چند ستون از چه گزينه اي استفاده می شود؟
                                                                            الف- Merge
                                                                              ب- Split
                                                                             Insert -zد- Delete
                          -238براي ادغام چند خانه از جدول از چه گزينه اي استفاده می شود؟
                                                                            الف- Merge
                                                                              ب- Split
                                                                             Insert -zد- Delete
                     -239براي ايجاد جدول از منوي Table چه گزينه اي را انتخاب می کنيد؟
                                                               Create new table -الف
                                                                      Insert table -ب
                                                                        New table -zد- table
                                    -240فيلتر Blur Gaussian چه عملی انجام می دهد؟
                                                   الف- تغییرات تدريجی رنگ را نرم تر می كند.
                                                        ب- اثر مانند مه گرفتگی ايجاد می كند.
                              ج- لبه های تصوير را با بررسی تضاد رنگ پیدا كرده، آن را محو می كند.
           د- نقاط تصوير را بصورت دورانی حول مركز محو كرده، تصور چرخش را در بیننده ايجاد می كند.
                 -241در فيلتر Blur Motion ، گزينه Distance به چه منظور بکار می رود؟
                                               الف- زوايه حركت نقاط در تصوير را تعیین می كند.
                                    ب- وضعیت نقاطی كه از تصويرخارج می شوند را تعیین می كند.
                                               ج- میزان حركت نقاط در تصوير را تعیین می كند.
                                          د- پیکسل های در حال حركت را از تصوير خارج می كند
                           -242کدام يک از فيلترهاي زير جلوه ي مداد مومی را تقليد می کند؟
                                                                           الف- Cubist
                                                                           ب- Crayon
                                                                          Charcoal -zد- Noise
             -243کدام يک از فيلترهاي زير جلوه ي پيچش لبه ي کاغذ در تصوير ايجاد می کند؟
                                                                    Pinch/Punch -الف
                                                                               ب- Blur
                                                                          Charcoal -z
```
Page Curl -د **-244براي اعمال فيلتر بروي تصاوير، آن تصاوير بايد از چه نوعی باشد ؟** الف- Bitmaps ب- Gif ج- فرقی نمی كند از چه نوعی باشد د- يکی از انواع Bitmap يا Gif می تواند باشد **-245درMask Color Bitmap گزينه Colors Show براي چيست ؟** الف- فقط رنگ های انتخابی را نمايش می دهد ب- تمامی رنگ ها را نشان می دهد ج- رنگ های انتخابی را پنهان می كند د- كادر مربوط به انتخاب رنگ را باز می كند **-246ازکدام گزينه براي تبديل گرافيک Vector به Raster استفاده می شود؟** Corel R.A.V.E -الف Corel Trace -ب Corel photo paint  $-\pi$ Corel Draw -د **-247با استفاده از کدام برنامه، می توان تصوير Bitmap را ويرايش کرد؟** Corel photo\_ paint -الف Corel Draw -ب Corel Trace  $-z$ Corel Capture -د **-248براي تعيين مشخصات چاپ از قبيل اندازه و نوع کاغذ از کدام قسمت پنجره ي Print استفاده می شود؟** الف- Options Print Range -ب Properties  $-z$ د- Name **-249انتخاب گزينه ي Document Current در کادر فرمان Print چه عملی انجام می دهد؟** الف- از میان صفحات سند جاری تنها صفحه ی فعال را چاپ می كند ب- تعیین محدوده ی چاپ ج- محتويات سند جاری را به چاپگر متنقل می كند د- امکان انجام تنظیمات چاپگر را به ما می دهد **-250براي تعيين نوع چاپگر و تنظيمات آن کدام گزينه زير استفاده می شود ؟** Print Setup -الف ب- Print Print Preview -ج Print Merge -د **-251براي جا دادن تصوير بزرگ در يک صفحه چاپی ، از کدام گزينه استفاده می شود؟** Print Tile Page -الف Fit to Page -ب Center to Page  $-z$ 

```
د- Mirror
                                        -252در کدام قسمت می توان رنگ تصوير چاپی را معکوس کرد؟
                                                                               Print setup -الف
                                                                             Print preview -ب
                                                                                     Bitmap -zد- Effect
                                        -253کدام يک از گزينه هاي زير ، صفحه جاري را چاپ می کند؟
                                                                      Current Document -الف
                                                                                ب- Document
                                                                              Current Page -zد- Selection
                                        -254براي مشاهده پيش نمايش چاپ کدام گزينه مناسب است ؟
                                                                              Page setup -الف
                                                                       web page preview -ب
                                                                                       print -zprint preview -د
                                         -255گزينه Page Tile Print چه عملی را انجام می دهد ؟
                                                          الف- تصوير بزرگ را در يک صفحه چاپ می كند
                                                               ب- تصوير بزرگ را معکوس چاپ می كند
                                                          ج- تصوير بزرگ را در چند صفحه چاپ می كند
                                                                     د- تصوير را كوچک تر چاپ میکند
       -256کدام گزينه يک رسانه بصري است که در حالت معمول فاقد تاخور بوده و از آن براي ارائه يک پيام 
                                                        فرهنگی،سياسی، تجاري اســتفاده می شود؟
                                                                                      الف- پوستر
                                                                                      ب- بروشور
                                                                                   ج- كارت ويزيت
                                                                                          د- بنر
                                      -257به مجموعه سر برگ،کارت ويزيت و پاکت نامه چه می گويند؟
                                                                                   الف- ست اداری
                                                                               ب- مجموعه گرافیکی
                                                                                   ج- سری اداری
                                                                                  د- سری گرافیکی
-258کدام گزينه معموال يک قطع اســتاندارد 9 در 5 سانتی متر است که براي اطالع رسانی در مورد زمينه ها و 
                                    عناوين کاري يک موسسه، شرکت يا شخص حقيقی استفاده می شود؟
                                                                                      الف- پوستر
                                                                                      ب- بروشور
                                                                                   ج- كارت ويزيت
                                                                                          د- بنر
 -259اين نوع کسب و کار جديد بوده و با پيدايش کامپيوتر ، اينترنت، و توسعه جامعه خدماتی به عنوان يکی از 
                 سريع ترين کسب و کارها از نظر تعداد، سود و حجم در عرصه تجارت جهانی مطرح هستند؟
```

```
الف- خانگی
                                                                                        ب- اينترنتی
                                                                                         ج- صنعتی
                                                                                         د- روستايی
              -260در کسب و کار اينترنتی براي معرفی محصوالت به مشتريان از چه ابزاري استفاده می شود؟
                                                                                    الف- وب سايت ها
                                                                                        ب- بازاريابی
                                                                                         ج- كاتالوگ
                                                                                          د- بروشور
                                     -261مهمترين و قدرتمندترين محرک ادارهي امور کسب و کارچيست؟
                                                                                      الف- تولید كاال
                                                                                    ب- تولید خدمات
                                                                                    ج- عاليق شخصی
                                                                                     د- انگیزه ی سود
-262مفهوم" حالتی از مشغوليت و به طور عام، فعاليتهايی که توليد و خريد کاالها و خدمات با هدف فروش آنها 
                                    رابه منظور کسب سود، در بر میگيرد."به کدام گزينه نزديک تر است ؟
                                                                                     الف- كسب و كار
                                                                                         ب- شركت
                                                                                    ج- خدمات دهنده
                                                                                           د- مجری
                                       -263کدام يک از گزينه هاي زير از ويژگی هاي کسب و کار نيست؟
                                                                           الف- معامله ی كاال و خدمات
                                                                                    ب- تکرار معامالت
                                                        ج- فروش يا انتقال كاالها و خدمات برای كسب ارزش
                                                                                د- فعالیت بدون ريسک
                                  -264براي ايجاد تغييرات در صفحه طراحی از کدام نوار استفاده می شود؟
                                                                                   menu bar -الف
                                                                                standard bar -ب
                                                                                 property bar -zstatus bar -د
              -265براي نمايش صفحه طراحی به شکل افقی از کدام گزينه در نوار ويژگی ها استفاده می شود؟
                                                                                 الف- Landscape
                                                                                 Paper Type -ب
                                                                                         Units -zد- Portrait
           -266براي تغيير واحد اندازه گيري صفحه طراحی از کدام گزينه در نوار ويژگی ها استفاده می شود؟
                                                                                       الف- Width
                                                                                       ب- Height
                                                                                         Units -zPaper Type Size -د
```
**-267نام ابزار انتخاب چيست؟** الف- Pick ب- select Arrow  $-\tau$ د- Point **-268از فرمان Import براي ................. استفاده می شود** الف- وارد كردن تصوير ب- صادر كردن تصوير ج- ذخیره كردن سند د- باز كردن سند **-269توسط کدام فرمان می توان از تغييرات ناخواسته اشيا جلوگيري نمود ؟** Shape To -الف Lock Object -ب Close Path  $-z$ Break apart -د **-270براي ايجاد سند جديد کدام گزينه صحيح است؟** الف- save ب- new open  $-z$ د- import **-271کليد ميانبر ايجاد سند جديد کدام است؟** ctrl + O -الف ctrl +  $N$ ctrl + M  $-z$ shift + N -د **-272در نرم افزار برداري تصاوير به چه صورتی هستند؟** الف- پیکسلی ب- مربع های كوچک ج- موضوع د- جدول **-273کداميک از نرم افزارهاي زير برداري نيست؟** الف- freehand ب- word Corel draw  $-z$ د- Illustrator **-274کدام نرم افزار نقشه بيتی است؟** الف- flash in design -ب freehand  $-z$ د- Photoshop

```
-275در کداميک از نرم افزارها هر شی از نقاط، منحنی ها و خط هاي تشکيل ميشود؟
                                                                             الف- صفحات وب
                                                                              ب- صفحه آرايی
                                                                                 ج- پیکسلی
                                                                                  د- برداری
                                             -276حجم کم يک فايل از مزيت کدام نرم افزار است؟
                                                                          Corel draw -الف
                                                                           ب- photoshop
                                                                               d maxx - zcorel photo paint -د
                                                  -277کليد ترکيبی import کدام گزينه است؟
                                                                              ctrl + t -الف
                                                                               ctrl + i - jshift + t - zshift + i -د
                                            -278توسط کدام فرمان ميتوان نام صفحه را تغيير داد؟
                                                            switch page orientation -الف
                                                                          option page -ب
                                                                         rename page -ج
                                                                            go to page -د
-279در کدام حالت نمايش تصوير تمام مشخصات خط دور، الگوهاي رنگی و جلوه ها به همان صورتی که ايجاد 
                                                                         شده نمايان ميشود؟
                                                                           الف- wireframe
                                                                            ب- enhanced
                                                                                normal -zد- draft
                     -280در کدام حالت نمايش تصوير فقط خطوط نازک اطراف شئ نمايش داده ميشود؟
                                                                           الف- wireframe
                                                                            ب- enhanced
                                                                                normal -zد- draft
                                   -281از طريق کدام منو ميتوان صفحات سند را اضافه يا حذف کرد؟
                                                                                  الف- edit
                                                                               ب- modify
                                                                                layout -\tauد- tool
                                               -282کدام حالت نمايش به بهبوديافته معروف است؟
                                                                           الف- wireframe
                                                                            ب- enhanced
                                                                                normal -z
```

```
د- draft
           -283کدام نوار نام نرم افزار را نشان ميدهد؟
                                  menu bar -الف
                                     title bar -ب
                                standard bar -zproperty bar -د
         -284پسوند نرم افزار draw corel چيست؟
                                         الف- psd
                                          ب- cdr
                                          ج- jpg
                                           د- tiff
-285در کدام قسمت ميتوان پهناي صفحه را تنظيم کرد؟
                                       الف- width
                                       ب- height
                                  ج- orientation
                                    د- resolution
    -286کليد ميانبر براي ذخيره فايل کدام گزينه است؟
                                    ctrl + O -الف
                                     ctrl + N -ب
                                      ctrl + S-zshift + N -د
-287کليد ميانبر براي باز کردن فايلهاي قبلی کدام است؟
                                    ctrl + O -الف
                                     ctrl + N -ب
                                     ctrl + M -zshift + N - S-288کدام گزينه حالت آهنربايی را فعال ميکند؟
                                        الف- ruler
                                        ب- snap
                                       ج- layout
                                         د- units
     -289توسط کدام ابزار ميتوان در صفحه جابجا شد؟
                                       الف- hand
                                        ب- zoom
                                          pick -zد- move
        -290کدام گزينه براي بستن برنامه به کار ميرود؟
                                    Alt + F\Sigma -الف
                                    ctrl + FZ - Qctrl + f\tilde{r} -\zeta
```

```
ctrl + F5 -د
                        -291کدام گزينه خطوط شبکه را نشان ميدهد؟
                                                         الف- layer
                                                      ب- property
                                                        guides -zد- grid
          -292عالمت مداد بصورت پررنگ کنار نام اليه به چه معناست؟
                                 الف- میتوان درون اليه اشیا را ترسیم كرد
                                    ب- نمیتوان در اليه اشیا را ترسیم كرد
                                             ج- اليه غیر قابل چاپ است
                                                   د- اليه مخفی است
-293عمليات مربوط به تنظيمات اليه توسط کدام فرمان زير انجام ميشود؟
                                              الف- customization
                                             object manager -ب
                                                          ج- order
                                                       د- shaping
-294براي آشکار يا پنهان کردن اليه ها بايد روي چه عالمتی کليک کرد؟
                                                           الف- چشم
                                                           ب- چاپگر
                                                             ج- قلم
                                                           د- نام اليه
                             -295اليه فعال اليه هاي است که...............
                                          الف- باالتر از بقیه اليه ها باشد
                                         ب- پايین تر ار بقیه اليه ها باشد
                                    ج- نام آن با رنگ قرمز نشان داده شود
                                      د- نشانه چشم كنار آن پررنگ باشد
                      -296توسط کدام ابزار ميتوان مستطيل رسم کرد؟
                                                    الف- rectangle
                                                           ب- pick
                                                         ellipse -\tauد- star
                  -297توسط کدام ابزار ميتوان شکل ها را انتخاب کرد؟
                                                    الف- rectangle
                                                           ب- pick
                                                         ج- ellipse
                                                            د- star
              -298توسط کد ام گزينه ميتوان تمام اشياء را انتخاب کرد؟
                                                     ctrl + i -الف
                                                       ctrl + s -ب
                                                       ctrl + A_{\tau}
```

```
ctrl + s --299توسط کدام گزينه ميتوان مقدار حرکت شکل ها توسط کليدهاي جهت دار را تعيين کرد؟
                                                             nudge offset -الف
                                                                      ب- units
                                                                      width -\tauد- size
                                        -300توسط کدام ابزار ميتوان دايره رسم کرد؟
                                                                 الف- rectangle
                                                                        ب- pick
                                                                     ellipse -zد- star
                                        -301توسط کدام ابزار ميتوان کمان رسم کرد؟
                                                                 الف- rectangle
                                                                        ب- pick
                                                                     ج- ellipse
                                                                         د- star
                                       -302توسط کدام ابزار ميتوان ستاره رسم کرد؟
                                                                 الف- rectangle
                                                                        ب- pick
                                                                     ج- ellipse
                                                                        د- star
                                    -303کدام ابزار براي رسم مارپيچ استفاده ميشود؟
                                                                       الف- star
                                                              graph paper -ب
                                                                      ج- spiral
                                                                      د- ellipse
                       -304هنگام رسم خط نگهداشتن کدام کليد خط صاف رسم ميکند؟
                                                                       الف- ctrl
                                                                       ب- shift
                                                                         ج- alt
                                                                      د- space
                        -305با کدام گزينه ميتوان يک متن با قلم خوشنويسی رسم کرد؟
                                                                   الف- brazier
                                                                ب- calligraphy
                                                                        ج- pen
                                                                      د- pencil
                                   -306براي اندازه گيري از کدام ابزار استفاده ميشود؟
                                                                 الف- measure
                                                                ب- dimension
                                                                       ruler -z
```

```
د- size
                 -307توسط کدام ابزار ميتوان مسيرها را ويرايش کرد؟
                                                     الف- move
                                                        ب- pick
                                                      shape -zد- edit
     -308براي اضافه کردن گره روي مسير از کدام ابزار استفاده ميشود؟
                                                     الف- move
                                                        ب- pick
                                                      shape -zد- edit
        -309براي حذف گره از روي مسير از کدام ابزار استفاده ميشود؟
                                                     الف- move
                                                        ب- pick
                                                      ج- shape
                                                         د- edit
-310براي ذخيره کردن فايل بصورت عکس از کدام گزينه استفاده ميشود؟
                                                    الف- import
                                                       ب- save
                                                     ج- export
                                                         د- exit
                    -311کليد ميانبر ابزار بزرگنمايی کدام گزينه است؟
                                                          الف- H
                                                           ب- Z
                                                           ج- M
                                                            د- S
                 -312کدام کليد ميانبر نمايش تمام اجزاي سند است؟
                                                         الف- 4F
                                                          Fr -ب
                                                         Fr_{\tilde{c}}د- 1F
      -313براي انتخاب اشياء غير مجاور از کدام گزينه استفاده ميشود؟
                                                        الف- ctrl
                                                        ب- shift
                                                 shift + ctrl -zد- Alt
 -314براي رسم مربع با ابزار rectangle از کدام کليد استفاده ميشود؟
                                                        الف- ctrl
                                                        ب- shift
                                                 shift + ctrl -z
```
د- Alt **-315نتيجه فرمان duplicate چيست؟** الف- دوران شی ب- حذف شی ج- كپی شی د- ايجاد قرينه **-316جهت برش دادن موضوعات از چه ابزاري استفاده می شود؟** الف- Knife ب- Smudge Roughen  $-z$ Free Transform -د **-317کدام يک از گزينه هاي زير در مورد فرمان Manager Object صحيح است؟** الف- برای ايجاد اليه ی جديد به كار می رود ب- با استفاده از آن نمی توان موقعیت اشیا را جابجا كرد. ج- با استفاده از آن نمی توان اليه ها را قفل كرد. د- می توان اليه ها را رنگ كرد. **-318براي انتخاب کليه اشياي موجود در صفحه از چه روشی استفاده می شود ؟** الف- دابل كلیک روی صفحه ب- دابل كلیک روی ابزار انتخاب pick ج- دابل كلیک روی نوار property د- فشردن كلیدهای I + Ctrl **-319براي تغيير اندازه اشياء از کدام گزينه استفاده ميشود؟** الف- size ب- scale skew  $-z$ د- rotate **-320براي تغيير اندازه شکل نسبت به مرکز کدام کليد را بايد پايين نگه داشت؟** الف- ctrl ب- Alt shift  $-z$ د- space **-321فرمان weld باعث ميشود خصوصيات....................روي تمام موضوعات اعمال شود.** الف- اولین شی انتخابی ب- آخرين شی انتخابی ج- كلیه اشیا د- بدون اعمال خصوصیات انجام میشود **-322کليد ترکيبی D + ctrl معادل کدام دستور است؟** الف- copy ب- duplicate move  $-z$ 

```
د- clone
                           -323اگر چندين شی را با هم Combine کنيم نتيجه چه خواهد شد ؟
                                                 الف- دستگیره های شی به شکل قفل تغییر می بايند
                                         ب- رنگ و خطوط پیرامون اشکال تركیب شده يکی خواهد شد
                                            ج- خصوصیت اشکال تركیب شده را نمی توانید تغییر دهید
                                                         د- شکل زيرين با شکل رويی برش میخورد
                          -324کدام فرمان جهت فصل مشترک گرفتن از موضوعات به کار می رود؟
                                                                                 الف- Trim
                                                                             ب- Intersect
                                                                                 Mirror -zد- Weld
                       -325جهت برش زدن و پانچ کردن شکل ها از کدام فرمان استفاده می شود؟
                                                                                 الف- Trim
                                                                             ب- Intersect
                                                                                 Mirror -zد- Weld
                             -326براي تغيير اندازه متناسب از کدام دستگيرها استفاده می شود ؟
                                                                     الف- دستگیره های عمودی
                                                                        ب- دستگیره های افقی
                                                                         ج- دستگیرهای مورب
                                         د- يکبار دستگیره افقی و بعد دستگیره عمودی تغییر داده شود
                              -327نگه داشتن کليد shift هنگام تغيير اندازه چه نتيجه اي دارد ؟
                                                     الف- تغییر اندازه به طور متناسب انجام می شود
                                                   ب- تغییر اندازه هم زمان با چرخش انجام می شود
                                                  ج- تغییر اندازه همراه با مورب شدن انجام می شود
                                                        د- تغییر اندازه نسبت به مركز انجام می شود
-328براي چرخش دقيق و محدود به زواياي 15و 30 و 45 درجه از کدام کليد کمکی استفاده می شود ؟
                                                                                   الف- ctrl
                                                                                    ب- alt
                                                                                   shift -zalt + shift -5-329براي چرخش اشياء از کدام گزينه استفاده ميشود؟
                                                                                  الف- size
                                                                                  ب- scale
                                                                                  skew-zد- rotate
                                        -330براي کشيدگی اشياء از کدام گزينه استفاده ميشود؟
                                                                                  الف- size
                                                                                  ب- scale
                                                                                  ج- skew
```

```
د- rotate
-331چنانچه بخواهيم اشياء از هم فاصله يکسانی داشته باشند از کدام دستور استفاده ميشود؟
                                                                 الف- combine
                                                                      ب- align
                                                                 distribute -zد- group
                                   -332کدام دستور براي گروه بندي استفاده ميشود؟
                                                                 الف- combine
                                                                      ب- align
                                                                 distribute -zد- group
                     -333براي انتخاب يکی از اشکال گروه از کدام کليد استفاده ميشود؟
                                                                    الف- space
                                                                       ب- ctrl
                                                                      shift -zد- alt
                                       -334کدام کليد ترکيبی معادل group است؟
                                                                 ctrl + D -الف
                                                                  ctrl + Q -ب
                                                                   ctrl + G-zAlt+ G -د
                     -335کدام فرمان براي جوش دادن و ادغام دو شکل استفاده ميشود؟
                                                                   الف- Group
                                                                  ب- combine
                                                                      knife -zد- lock
                     -336براي تفکيک اشيا ترکيب شده از کدام دستور استفاده ميشود؟
                                                                 الف- ungroup
                                                              Break Apart -ب
                                                                  ج- Remove
                                                                    د- Unlock
                            -337با کدام گزينه نميتوان از يک شکل نسخه برداري کرد؟
                                                                     الف- copy
                                                                 ب- Duplicate
                                                                     ج- clone
                                                                        د- cut
                             -338در فرمان چرخش، زاويه در کدام قسمت وارد ميشود؟
                                                                    الف- Angle
                                                                    ب- center
                                                                   position -z
```

```
relative center -د
                                             -339کدام گزينه براي قفل کردن اشکال استفاده ميشود؟
                                                                                    الف- group
                                                                                      ب- lock
                                                                                    merge -\tauد- combine
-340براي آنکه شیءانتخابی به پشت همه اشياء موجود برود،گزينه......... را از زير منوي Order انتخاب می
                                                                                         نماييم.
                                                                                 to front -الف
                                                                                   to back -ب
                                                                              forward one -zback one -د
                                                    -341براي چاپ از کدام مد رنگی استفاده ميشود؟
                                                                                      الف- rgb
                                                                                     ب- cmyk
                                                                                        lab -zد- grayscale
                                              -342کدام ابزار براي نمونه برداري رنگ استفاده ميشود؟
                                                                             الف- eyedropper
                                                                                     ب- paint
                                                                                       ج- pen
                                                                                     د- brush
                                             -343کدام ابزار شکل را بصورت طيف رنگ تنظيم ميکند؟
                                                                             Fountain fill -الف
                                                                                    No fill -ب
                                                                               Texture fill -\tauUniform Fill -د
                                                         -344کدام ابزار به شی بافت اعمال ميکند؟
                                                                             Fountain fill -الف
                                                                                    No fill -ب
                                                                               Texture fill -zUniform Fill -د
                                                 -345کدام ابزار به شی رنگ يکنواخت اعمال ميکند؟
                                                                             Fountain fill -الف
                                                                                    No fill -ب
                                                                               Texture fill -zUniform Fill -د
                                                           -346کدام ابزار شکل را با الگو پر ميکند؟
                                                                             Fountain fill -الف
                                                                               Pattern fill -ب
```
Texture fill  $-z$ Uniform Fill -د **-347با ابزار fill smart ميتوان ...........** الف- همزمان چند رنگ را به شی اعمال كرد ب- رنگ آمیزی شی را با بافت خاصی انجام داد ج- از رنگ نمونه برداری و به شی اعمال كرد د- به طور هوشمندانه هر مسیر بسته را پر از رنگ میکند **-348براي نمونه برداري از رنگهاي محيط خارج از نرم افزار از کدام گزينه موجود در نوار ويژگی ابزار قطره چکان استفاده ميشود؟** selected color -الف select from desktop -ب apply color  $-\tau$ add to palette -د **-349در کدام نوع شيب رنگ، تغيير رنگ از مرکز يک مربع در امتداد قطها به سمت اضالع انجام ميشود؟** الف- linear ب- conical square  $-z$ center offset -د **-350در کدام نوع شيب رنگ، سايه روشن ايجاد شده روي يک مخروط تداعی ميشود؟** الف- linear ب- conical square  $-\tau$ center offset -د **-351کپی جلوه ها و انتقال آن توسط کدام گزينه صورت ميگيرد؟** الف- eyedropper paint bucket -ب copy-paste  $-z$ eyedropper-paint bucket -د **-352کداميک از مدلهاي رنگ براي طراحی صفحات وب مناسب است؟** الف- RGB ب- CMYK  $HLS - z$ د- HSB **-353در کدام سيستم رنگ تصاوير با طيف خاکستري نشان داده ميشوند؟** الف- RGB ب- CMYK gray scale  $-z$ د- HSB **-354تنظيمات مربوط به خط دور در شکل توسط کدام گزينه انجام ميشود؟** الف- pen

```
outline pen -ب
                                                                           shape tool -\inftyparallel dimension tool -د
         -355به خصوصيات و ويژگيهاي يک موضوع اصطالحاً......................... اطالق می شود ؟
                                                                              الف- object
                                                                           ب- properties
                                                                             segment -zد- pick
                         -356براي تغيير رنگ خطوط محيطی يک موضوع کدام گزينه صحيح است ؟
                                                   الف- انتخاب موضوع و كلیک راست روی پالت رنگ
                                              ب- انتخاب موضوع و دابل كلیک روی خطوط محیطی آن
                                                   ج- انتخاب خطوط محیطی و كلیک روی پالت رنگ
                                                            د- انتخاب شکل و دابل كلیک روی آن
                                   -357براي کشيدن خط روي متن از کدام گزينه استفاده ميشود؟
                                                                          الف- uppercase
                                                                             over line -ب
                                                                        strikethrough -zد- position
              -358براي تبديل حروف کوچک به حروف بزرگ انگليسی از کدام گزينه استفاده ميشود؟
                                                                          الف- uppercase
                                                                             over line -ب
                                                                        strikethrough -zد- position
                               -359براي ايجاد حالت انديس و توان از کدام گزينه استفاده ميشود؟
                                                                          الف- uppercase
                                                                             over line -ب
                                                                        strikethrough -zد- position
                            -360کدام يک از انواع ترازبندي خط آخر را نيز از دو طرف تراز می کند ؟
                                                                              الف- center
                                                                                   ب- full
                                                                             force full -\taualign Right -د
                                -361کدام گزينه براي منطبق کردن متن روي مسير به کار می رود ؟
                                                                     straighten text -الف
                                                                   convert to artistic -ب
                                                                      fit text to path -zbreak apart -د
-362در متن منطبق بر مسير از کدام گزينه براي تنظيم فاصله افقی متن از تقطه شروع استفاده می شود ؟
                                                                     text placement -الف
```

```
vertical placement -ب
                                                                 text orientation -zhorizontal offset -د
                 -363انتخاب کدام گزينه باعث می شود که ستونها از راست به چپ قرار گيرند ؟
                                                           Equal column width -الف
                                                          Right to left columns -ب
                                                           Vertical Justification -\varepsilonNumber of column -د
        -364براي قراردادن متن روي مسير ، پس از تايپ متن ، انتخاب کدام گزينه صحيح است ؟
                                                       Tools / Fit Text to Path -الف
                                                         Text / Fit Text to Path -ب
                                                     Text / Insert Text to Path -\tautext/ convert to outline -د
         -365در کادر Text Format گزينه line Over چه تاثيري روي متن انتخابی دارد؟
                                                           الف- روی متن خط قرار می دهد
                                                         ب- در باالی متن خط قرار می دهد
                                                              ج- دور متن خط قرار می دهد
                                                    د- متن را باالتر از خط زمینه قرار می دهد
                    -366کدام يک از گزينه هاي زير براي جدا کردن متن از مسير بکار می رود؟
                                                                fit text to path -الف
                                                                 Straighten text -ب
                                                              Convert to Artistic -\piBreak text Apart -د
                             -367انتخاب underline چه تاثيري در نوشته هاي متن دارد ؟
                                                                        الف- زير خط دار
                                                                              ب- تو پر
                                                                                ج- كج
                                                            د- خطی از وسط آن رد می شود
                     -368براي درج نوشته و متن در کورل دراو از چه ابزاري استفاده می شود ؟
                                                                            الف- Text
                                                                           ب- Shape
                                                                         Pick tool -\piد- Zoom
-369به يک عنصر رسم شده نظير يک تصوير ، شکل ، متن ، منحنی و غيره ............. می گويند.
                                                                            الف- Text
                                                                          ب- Docker
                                                                           object -zد- frame
                 -370براي نوشتن متن بر روي منحنی از گزينه ي ........... استفاده می کنيم ؟
                                                                    Format text -الف
```

```
Paragraph text -ب
                                                                            Fit text to path -\inftyد- Arc
                      -371براي نوشتن متن در يک مسير دايره اي شکل از کدام گزينه استفاده می شود ؟
                                                                          Fit text to path -الف
                                                                            Text direction -ب
                                                                                  Over line -\piد- Position
                    -372در صورتيکه بخواهيم متن را روي منحنی قرار دهيم متن از چه نوعی بايد باشد ؟
                                                                          Paragraph Text -الف
                                                                              Artistic Text -ب
                                                                          ج- نوع متن فرقی نمی كند
                                                                                Outline text -د
-373اگر پس از انتخاب ابزار متن با کمک اين ابزار کادري رسم کنيد و در داخل متن تايپ کنيد اين متن از چه 
                                                                                  نوعی می باشد ؟
                                                                              Artistic text -الف
                                                                           paragraph text -ب
                                                                           ج- نوع آن فرقی نمی كند
                                                                                outline text -د
          -374براي اينکه دستگيره هاي جابجايی حروف نمايان شود، با کدام ابزار روي متن کليک ميکنيم؟
                                                                                    الف- shape
                                                                                        ب- pick
                                                                                      zoom -\tauد- hand
                                  -375گزينه cap-Drop از کادر تنظيمات چه عملی را انجام ميدهد؟
                                                                  الف- حرف اول كلمات را بزرگ میکند
                                                                  ب- حرف اول كلمات را كوچک میکند
                                                                  ج- حرف اول پاراگراف را بزرگ میکند
                                                                  د- حرف اول پاراگراف را بزرگ میکند
                                                       -376گزينه bullet چه عملی انجام ميدهد؟
                                                                           الف- شماره گذاری سطرها
                                                                            ب- تنظیم فاصله سطرها
                                                                            ج- نشانه گذاری سطرها
                                                                 د- تغییر حالت حروف)بزرگ و كوچک(
                          -377توسط کدام ابزار ميتوان دو يا چند شکل را طی مراحلی به هم تبديل کرد؟
                                                                                     الف- blend
                                                                                     ب- distort
                                                                                   Envelop -\piد- Extrude
                                         -378از کدام جلوه براي خط دور گذاري اشيا استفاده ميشود؟
```
الف- blend ب- Contour Envelop  $-\varepsilon$ د- Extrude **-379کدام جلوه شفافيت شکل را تغيير ميدهد؟** الف- transparency ب- Contour Envelop  $-\pi$ د- Extrude **-380Extrude چيست؟** الف- جلوه لفاف ب- جلوه برجستگی ج- جلوه شفافیت د- جلوه اعوجاج **-381سايه با کدام جلوه انجام ميشود؟** الف- Extrude ب- shadow envelop  $-z$ د- Distortion **-382کدام لنز، رنگ لنز را رنگ اشيا پشت اضافه ميکند؟** color add -الف color limit -ب custom color map  $-z$ د- brighten **-383لنز magnify چه عملی انجام ميدهد؟** الف- اشیا پشت را بزرگنمايی میکند ب- رنگ اشیاء پشت را معکوس میکند ج- رنگ اشیاد پشت را به رنگهای گرم مايل میکند د- اشیا پشت را بصورت سیمی نشان میدهد **-384کدام لنز اشيا زيرين را محدب يا مقعر نشان ميدهد؟** color limit -الف fish eye -ب magnify  $-z$ heat map -د **-385کدام لنز ايجاد بزرگنمايی ميکند؟** color limit -الف fish eye -ب magnify  $-z$ heat map -د **-386کدام جلوه براي برش گروهی استفاده ميشود؟**

```
الف- perspective
                                                            ب- blend
                                                        power clip -ج
                                                              د- lens
-387در کدام جلوه يک قاب توري به شکل نقطه چين قرمز رنگ روي شی قرار ميگيرد؟
                                                           الف- blend
                                                      ب- perspective
                                                              lens -zد- Extrude
                               -388توسط کدام ابزار ميتوان جدول درج کرد؟
                                                           الف- Table
                                                             ب- Text
                                                            Shape -zد- Extrude
              -389کدام گزينه براي درج سطر باالي سطر انتخاب شده بکار ميرود؟
                                                      Row above -الف
                                                      Row below -ب
                                                      Column left -zColumn right -د
             -390کدام گزينه يک ستون سمت چپ ستون انتخاب شده درج ميکند؟
                                                      Row above -الف
                                                      Row below -ب
                                                      Column left -zColumn right -د
                  -391کدام گزينه يک سطر پايين سطر انتخاب شده درج ميکند؟
                                                      Row above -الف
                                                      Row below -ب
                                                      Column left -zColumn right -د
                     -392کدام گزينه براي درج خطوط اطراف جدول بکار ميکند؟
                                              Rows and columns -الف
                                                           ب- Border
                                                    Outline width -zOutline color -د
                    -393کدام گزينه براي تنظيم رنگ خطهاي جدول بکار ميرود؟
                                              Rows and columns -الف
                                                           ب- Border
                                                    Outline width -zOutline color -د
                     -394کدام گزينه براي تنظيم خطوط جدول استفاده ميشود؟
```
Rows and columns -الف ب- Border Outline width  $-z$ Outline color -د **-395توسط کدام گزينه ميتوان تعداد سطر و ستونهاي جدول را تغيير داد؟** Rows and columns -الف ب- Border Outline width  $-z$ Outline color -د **-396گزينه mask color bitmapچه عملی انجام ميدهد؟** الف- تصاوير برداری را به bitmap تبديل میکند ب- ابعاد و كیفیت تصاوير bitmap را تغییر میدهد ج- تا ده رنگ در يک تصوير bitmap را بطور موقت شفاف میکند د- رنگ های درون تصاوير bitmap را تغییر میدهد **-397حداکثر چند رنگ را ميتوان با قابليت ماسک شفاف کرد؟** الف- 1 ب- 5  $\cdots$  $YY - 2$ **-398در کادرbitmap to convert گزينه aliasing-anti چه عملی انجام ميدهد؟** الف- برای تعیین دقت تصوير استفاده میشود ب- باعث نرمی و لطافت لبه ها میشود ج- با كمک رنگهای موجود، رنگهايی كه وجود ندارند ساخته میشود د- قسمت های بدون رنگ بصورت شفاف باقی میماند **-399براي بازآفرينی يک تصوير bitmap کدام گزينه استفاده ميشود؟** الف- Import ب- Bitmap Resample  $-z$ Bitmap color mask -د **-400در کادرbitmap to convert گزينه Resolution مربوط به کدام گزينه است؟** الف- میزان نور ب- میزان دقت و كیفیت تصوير ج- سايز تصوير د- رنگ تصوير **-401براي تغييرات رنگ تصاوير از جمله رنگ، روشنايی و تيرگی و ..... کدام مسير صحيح است؟** Effects/adjust -الف Tools/adjust -ب Effects/transform  $-z$ Tools/transform -د **-402توسط کدام گزينه ميتوان تضاد رنگ تصوير را تغييرداد؟**

```
Convert to palette -الف
                                                                          ب- Adjust
                                                        Contrast enhancement -zLocal equalization -د
                                          -403توسط کدام گزينه تصوير خاکستري ميشود؟
                                                                Selective color -الف
                                                                  Color balance -ب
                                                                  Replace color -zد- Desaturate
                   -404در فيلتر emboss گزينه Depth به چه منظو.ر نمايش داده ميشود؟
                                                                    الف- عمق برجستگی
                                                 ب- درجه رنگ برای تشخیص لیه های تصوير
                                                                     ج- جهت برجستگی
                                                               د- رنگ زمینه تصوير حاصل
-405کدام فيلتر تصوير را با لکه هاي بزرگ نمايش داده و جزئيات تصوير را تا حدودي از بين ميبرد؟
                                                                      الف- Charcoal
                                                                         ب- Crayon
                                                                  Impressionist -zد- Cubist
                                           -406فيلتر solarize چه عملی انجام ميدهد؟
                                                الف- تصوير را به رنگهای درخشان تبديل میکند
                                          ب- حالت آفتاب سوختگی را روی تصوير نمايش میدهد
                                                    ج- تصوير را به رنگهای اولیه تبديل میکند
                                                          د- اغتشاش تصوير را از بین میبرد
                                      -407کدام گروه از فيلترها براي لبه تصوير بکار ميرود؟
                                                                       الف- Camera
                                                               Color transform -ب
                                                                        Contour -zد- Blur
                      -408کداميک از فيلتر هاي زير باعث دانه دانه شدن روي تصوير ميشود؟
                                                                          الف- Noise
                                                                  ب- Impressionist
                                                                        Vignette -zد- Envelope
                                      -409فيلتر هاي کورل در کدام يک از منوها قرار دارند؟
                                                                          الف- Filter
                                                                         ب- Bitmap
                                                                          Effects -zد- Tools
                               -410براي موج دار کردن تصوير از چه فيلتري استفاده ميشود؟
```

```
الف- Ripple
                                                                        ب- Swirl
                                                                  Wet paint -zWhirl pool -د
                   -411براي اعمال فيلتر بروي تصاوير، آن تصاوير بايد از چه نوعی باشد ؟
                                                                  Bit maps -الف
                                                                          ب- Gif
                                                     ج- فرقی نمی كند از چه نوعی باشد
                                           د- يکی از انواع Bitmap يا Gif می تواند باشد
      -412براي پيچ دادن گوشه صفحه تصوير کداميک از فيلتر هاي زير را بايد بکار ببريد ؟
                                                                   الف- Emboss
                                                                  Page Curl -ب
                                                                 ج- Perspective
                                                                        د- Noise
                                -413کدام گزينه تصوير را با رنگ معکوس چاپ می کند؟
                                                                     الف- Mirror
                                                                         ب- Tile
                                                                       Invert -zد- Rotate
-414براي درج يک تصوير بيت مپ در صفحه از کدام گزينه File در منوي استفاده می شود ؟
                                                                     الف- import
                                                                      ب- export
                                                                     save as -\frac{1}{x}د- open
                                   -415کدام جلوه به موضوع حالت سه بعدي می دهد ؟
                                                                     الف- Mirror
                                                                    ب- Extrude
                                                                   Envelope -\inftyد- rotate
                                                  -416کليد ترکيبی چاپ کدام است؟
                                                                    Ctrl +p -الف
                                                                    Ctrl + O -ب
                                                                      Alt+ p_{-\tilde{c}}Ctrl +s -د
                                        -417سيستم رنگی مربوط به چاپ کدام است؟
                                                                        الف- Rgb
                                                                       ب- Cmyk
                                                                  Gray scale -ج
                                                                         د- HSB
                                    -418کدام گزينه تمام صفحات فايل را چاپ ميکند؟
```
الف- Selection ب- Document Current page  $-z$ Current document -د **-419کيفيت يک تصوير براي چاپ چه مقدار می باشد؟**  $DPI$   $\cdots$ ب- 72DPI  $DPI \cdots -\tau$  $DPIY \cdots - \infty$ **-420دستور Area printable چه کاربردي دارد؟** الف- محتويات فايل را برای چاپ آماده میکند ب- پیش نمايش فايل آماده چاپ را نشان میدهد ج- موقعیت موضوعات را قبل از چاپ نمايش میدهد د- محدوده چاپ را در صفحه ترسیم مشخص میکند **-421براي مشاهده پيش نمايش چاپ کدام حالت امکان پذير است؟** الف- Print Print preview -ب Export  $-z$ د- View **-422براي چاپ آيينه اي تصوير، از کدام گزينه استفاده ميشود؟** Fit to page -الف Print tile page -ب ج- Mirror Center to page -د **-423کدام گزينه کاغذ را بصورت عمودي قرار ميدهد؟** الف- Landscape ب- Portrait Current  $-z$ Dimension print -د **-424در بخش چاپ گزينه print current چه عملی انجام ميدهد؟** الف- چاپ كلیه صفحات فايل موجود ب- چاپ اشیاء انتخاب شده ج- چاپ تصاوير صفحه جاری د- چاپ كلیه صفحات موجود در تمام فايلهای باز **-425در صورتی که صفحات چاپ شده بيش از يک نسخه مورد نياز باشد، تعداد نسخ هاي الزم را در کدام کادر وارد ميکنيم؟** الف- Page Copies of number -ب Selection  $-z$ Range print -د

```
-426حالت landscape کاغذ ترسيم را به کدام شکل تنظيم ميکند؟
                                                             الف- پرتره
                                                         ب- پیش فرض
                                                              ج- افقی
                                                               د- نامه
                          -427از نظر سرعت و دقت کدام چاپگر بهتر است؟
                                                       الف- جوهر افشان
                                                             ب- لیزری
                                                        ج- آفتاب گردان
                                                             د- سوزنی
                      -428کدام مورد جزء ماشين هاي چاپ برجسته نيست؟
                                                       الف- پالتنی ملخی
                                                            ب- روتاری
                                                      ج- سیلندری تخت
                                                              د- زينک
    -429براي چاپ کارتهاي تبريک و عروسی از چه نوع چاپی استفاده ميشود؟
                                                         الف- ترموگرافی
                                                       ب- فلوكسوگرافی
                                                           ج- لیتوگرافی
                                                           د- پیتوگرافی
   -430در کورل دراو کدام مدل رنگ از چهار جوهر قابل چاپ استفاده می کند ؟
                                                            الف- RGB
                                                           ب- CMYK
                                                             HSB-zGray scale -د
    -431از طريق کدام گزينه ميتوان فايل را از طريق برنامه نويسی کنترل کرد؟
                                                            الف- VBA
                                                          ب- Import
                                                           Export -zد- Script
                 -432کدام نوار ابزار براي طراحی دکمه هاي وب کاربرد دارد؟
                                                       الف- Standard
                                                     ب- Formatting
                                                         Internet -zد- Web
-433براي اينکه با کليک روي دکمه، يک سايت باز کدام گزينه بايد انتخاب شود؟
                                                            الف- Link
                                                              ب- Url
                                                           Button -zد- Bookmark
```
**-434براي قراردادن فايل در اينترنت از کدام گزينه استفاده ميشود؟** الف- Save ب- Export Import  $-z$ Publish to the web -د **-435کدام يک از موارد زير جزء مراحل برنامه ريزي و کنترل پروژه می باشد؟** الف- تحلیل پروژه،برآورد هزينه،زمان بندی،برنامه ريزی،اجرای پروژه،ارزشیابی،تصمیم گیری ب- برآورد هزينه،زمان بندی،برنامه ريزی،اجرای پروژه ،تصمیم گیری ج- زمان بندی،برنامه ريزی،اجرای پروژه،ارزشیابی د- تحلیل پروژه،برآورد هزينه،برنامه ريزی،اجرای پروژه ،تصمیم گیری **-436مفهوم کسب و کار چيست؟** الف- كسب و كار به معنی خريد و فروش و تجارت است. ب- كسب و كار به معنی فروش و تجارت است. ج- كسب و كار به معنی خريد و تجارت است. د- كسب و كار به معنی تجارت است. **-437ويژگی هاي کسب و کار کدامند؟** الف- فروش يا انتقال كاالها و خدمات برای كسب ارزش ب- فروش يا انتقال كاالها و خدمات برای كسب ارزش ، معاملهی كاالها و خدمات ، تکرار معامالت ، انگیزهی سود ج- فروش يا انتقال كاالها و خدمات برای كسب ارزش ، معاملهی كاالها و خدمات د- انگیزهی سود **-438انواع کسب و کار کدامند؟** الف- كسب و كار خانگی،اينترنتی، روستايی، خانوادگی، كوچک ب- كسب و كار خانگی،اينترنتی، ج- كسب و كار روستايی، خانوادگی، كوچک د- كسب و كار خانگی و بیرونی **-439برخی از مزاياي کسب و کار خانگی کدامند؟** الف- آزادی و استقالل عمل بیشتر ، ساعات كاری انعطاف پذير ، ايجاد تعادل و موازنه بیشتر بین كار و زندگی ، پايین بودن هزينه راه اندازی و ... ب- آزادی و استقالل عمل بیشتر ج- ساعات كاری انعطاف پذير د- پايین بودن هزينه راه اندازی